# Używaj VIM-a jak profesjonalista

Tim Ottinger

Tytuł oryginału: [Use Vim Like A Pro](http://tottinge.blogsome.com/use-vim-like-a-pro) Tłumaczenie: Michał Bielawski Korekta/skład: Adrian Bogdanowicz, Katarzyna Swiderska, Marcin Karpezo ´ [JakiLinux](http://jakilinux.org)

Wersja: 1.0

# Spis treści

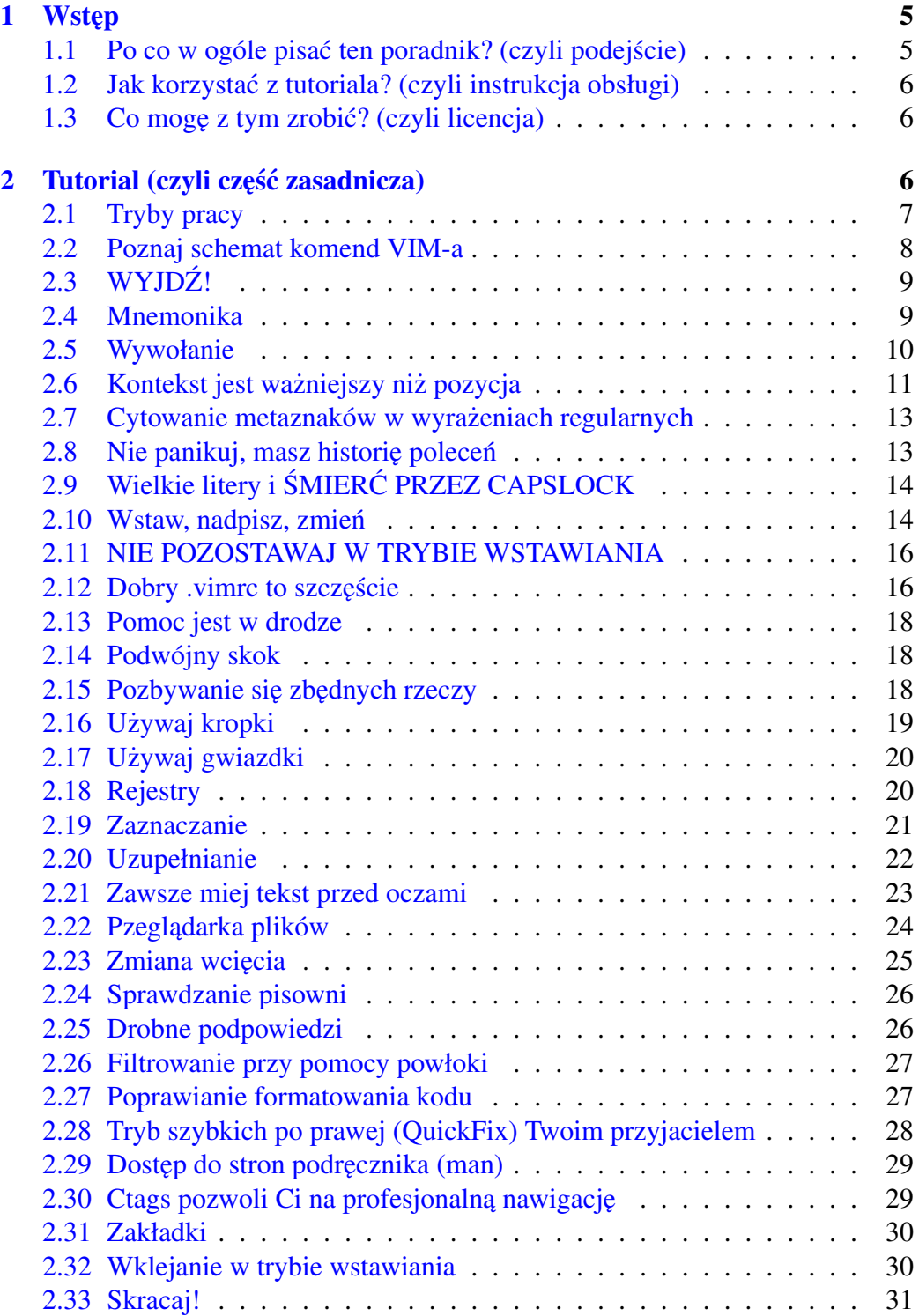

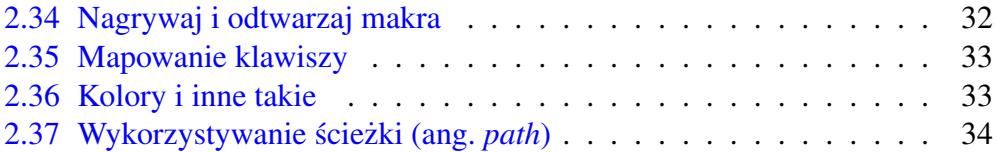

# <span id="page-4-0"></span>1 Wstep

Jest wiele edytorów tekstu. Niektóre z nich są bez watpienia świetne i nic nie stoi na przeszkodzie, żebyś ich używał. Jednakże są pewne powody, dla których warto używać właśnie VIM-a. Nawet pomimo tego, że powody te nie są unikalnymi cechami tegoż edytora.

- Dzi˛eki wzrostowi zainteresowania platformami Uniksowymi (głównie Linux i Mac OS X), VIM jest powszechnie używanym edytorem
- VIM potrzebuje niewielkich ilości pamięci RAM i mocy procesora. Nawet średniej klasy komputer jest w stanie udźwignać wiele instancji edytora jednocześnie
- VIM ma wiele "supermocy", które sprawiają, że edycja plików przebiega dużo sprawniej
- VIM wytwarza wokół siebie aure "geekowatości"
- VIM ma bardzo aktywną społeczność użytkowników i deweloperów. Zawsze ją miał.

# <span id="page-4-1"></span> $1.1$  Po co w ogóle pisać ten poradnik? (czyli podejście)

Są inne bardzo dobre tutoriale i Google na pewno pomoże Ci w znalezieniu ich. Zapewne kolejny tutorial do VIM-a nie jest artykułem pierwszej potrzeby, ale ten jest wyjątkowy – bo mój.

Przyjąłem nieco odmienne podejście niż inni autorzy. Uważam, że istnieje pewien sposób myślenia, który sprawia, że nauka VIM-a staje się dużo prostsza. Omawiam również nawyki, dzięki którym zaprzyjaźnisz się z tym edytorem. Szczerze mówiąc nie wiem, czy ktoś przedstawił to w ten sposób.

Długo układałem (i układałem i układałem...) ten tutorial tak, żeby materiał był w odpowiedniej kolejności. Cały czas stawiając sobie za cel napisanie tego poradnika tak, żeby czytelnik, po dobrnięciu do końca, umiał korzystać z VIM-a w jak najbardziej profesjonalny sposób. Prawdopodobnie lepiej niz niejeden ich bar- ˙ dziej doswiadczony kolega. ´

Doradzam cierpliwość i poleganie na pamięci długoterminowej, ale jednocześnie uważam, że ten poradnik to jeden z najszybszych sposobów na usprawnienie Twojej pracy z VIM-em, jak również całkiem niezły na naukę od zera. Pisałem ten poradnik dla raczej niecierpliwego programisty.

Zdecydowałem, że nie chcę pisać i sprzedawać książki, ponieważ każdy powinien mieć możliwość używania VIM-a jak zawodowiec, w każdym miejscu i czasie, bez konieczności wnoszenia dodatkowych opłat.

# <span id="page-5-0"></span>1.2 Jak korzystac z tutoriala? (czyli instrukcja obsługi) ´

Traktuj każdy punkt poradnika jako osobną lekcję i poświęć chwilę czasu na wypróbowanie danych komend, zanim przejdziesz do następnej. Możesz poświecić cały dzień na każdą lekcję, a może nawet kilka, jeżeli dany materiał okaże się wyjątkowo trudny do przyswojenia.

Postaraj się przerabiać po kilka lekcji tygodniowo. Nie spiesz się. Nie przeciażaj swojego mózgu ucząc się ciągle nowych rzeczy, bo zapomnisz o tym, czego uczyłeś się prędzej. Tutorial ten będzie istniał tak długo, jak będziesz tego potrzebował. Możesz złapać oddech.

Nie nauczysz się VIM-a nie używając go, więc powinieneś przygotować sobie jakieś pliki (najlepiej kod jakiegoś wolnodostępnego programu), na których będziesz pracował. Jeszcze lepiej, jeżeli używasz VIM-a w pracy. Pomocne może być również przerabianie tego "kursu" we dwie osoby, żebyście z partnerem mogli się nawzajem wspierać.

# <span id="page-5-1"></span>1.3 Co mogę z tym zrobić? (czyli licencja)

Praca ta jest udostępniona na zasadach [licencji Creative Commons Attribution](http://creativecommons.org/licenses/by/3.0/pl/) [3.0.](http://creativecommons.org/licenses/by/3.0/pl/) Kopiuj, dziel się, udostępnij na swojej stronie. Nie udawaj, że to Twój tekst i  $d$ odaj informację o autorze. W ramach uprzejmości – jeśli uznasz, że jest to warte zachodu – nie b˛ed˛e miał nic przeciwko poinformowaniu mnie o tym.

# <span id="page-5-2"></span>2 Tutorial (czyli część zasadnicza)

Nikt nie zna całego VIM-a. Jest tyle różnych poleceń, że wystarczy dla tysięcy istnień ludzkich, z których każde może używać VIM-a na swój własny sposób. Na szczeście nie musisz znać ich wszystkich. Wystarczy Ci tyle, ile potrzebujesz, żeby wykonać swoje zadanie.

Z tego również powodu, przez cały czas używania VIM-a będziesz poznawał nowe sztuczki. Sekret polega na tym, żeby nie poprzestawać na jednym konkretnym (kiepskim) sposobie wykonania danej czynności.

VIM ma uzupełnianie składni, historię operacji, skróty klawiszowe, personalizację ustawień klawiatury, makra i skrypty. Możesz go przemienić w swój edytor, przystosowany do twojego środowiska. Brzmi świetnie, ale pewnie ucieszysz się z faktu, że możesz być dużo wydajniejszy nawet bez dotykania tych zaawansowanych funkcji.

Jak mówi *Bram Moolenaar* (główny autor VIM-a), najlepszym sposobem na naukę VIM-a jest używanie go i zadawanie pytań. Ten poradnik pełen jest pytań, o których mogłeś nawet nie pomyśleć, żeby je zadać. To najbardziej wartościowa rzecz, którą mogę Ci przekazać.

VIM ma wbudowany tutorial. Możesz go wypróbować, zwłaszcza jeśli nie spodoba Ci się mój. Żeby z niego skorzystać, wystarczy wywołać polecenie vimtutor z poziomu wiersza poleceń Twojego systemu. Jest on bardzo przystępny i raczej kompletny (w przeciwienstwie do mojego, który jest raczej przyjemny, ale na pewno ´ nie kompletny).

Proponuje również rozważyć GVIM-a. Sprawi on, że będzie Ci się pracować dużo przyjemniej. Jeżeli masz pod ręką tylko VIM-a, to oczywiście nadal możesz korzystać z tego poradnika, ale GVIM wyglada dużo lepiej, pozwala na używanie myszy i ma menu oraz ikony dla tych z Was, którzy przywykli do takich rzeczy.

# <span id="page-6-0"></span>2.1 Tryby pracy

Oryginalny VI powstał w czasach, gdy czarno-zielone ekrany były szczytem osiągnięć techniki (zapytaj dziadka o terminale ASCII). Nie było wtedy tak wielu klawiszy modyfikujących (shift, alt, ctrl, super, fn), jak również urządzeń wskazujących. Przyjmijmy, że mieliśmy do dyspozycji tylko klawisze shift i ctrl (nawet jeśli to nieprawda).

Programując (tak jak i robiąc cokolwiek innego na komputerze) mieliśmy oczy cały czas skierowane na ekran, a dłonie położone na klawiaturze. VI sprawił, że pisanie programów odbywało się szybko, ponieważ VI jest trochę jak gra komputerowa, w której każde naciśnięcia klawisza sprawia, że coś się dzieje.

Jeżeli używasz vima i wciskanie klawiszy sprawia, że dzieją się albo rzeczy cudowne, albo straszne, to wiesz, że jesteś w trybie komend, który jest domyślnym trybem edytora. Komendy są przypisane do zwykłych klawiszy takich jak  $\circ$ , y czy g, zamiast kombinacji w stylu Ctrl+Alt+Shift+Esc.

VIM jest wyposażony w kombinacje klawiszy pozwalające wykorzystać specjalne moce, takie jak nawigacja między funkcjami w oddzielnych plikach, poprawianie formatowania całych list w samym środku dokumentu, uzupełnianie składni, skróty, szablony i inne takie, ale o tym później.

Musi istnieć również sposób na wprowadzanie tekstu, ale większość klawiszy ma już przypisane magiczne funkcje! Jedynym sensownym rozwiązaniem było stworzenie "trybu wprowadzania", dzięki któremu wciśnięcie klawisza a sprawi, że w tekście pojawi się litera a. Zupełnie jak na maszynie do pisania (spytaj ojca co to). Nazywamy to "trybem wprowadzania". Niewiele się w tym trybie dzieje, poza zwykły, starym, nudnym pisaniem. Powinieneś używać tego trybu tylko jeżeli chcesz coś napisać, bo fajne rzeczy dzieją się tylko w trybie zwykłym (komend).

Poznasz wiele wygodnych sposobów na przejscie w tryb wprowadzania, ale na ´ chwilę obecną powinieneś wiedzieć, że aby ten tryb opuścić i powrócić do trybu gry zręcznościowej, należy wcisnąć klawisz  $E$ scape. Gdy zrozumiesz, że w

VIM-ie istnieją dwa zasadnicze tryby pracy, twoją praca z nim przestanie wprawiać Cie w zakłopotanie i otworzy się przed Toba droga do zostania guru tego edytora.

#### <span id="page-7-0"></span>2.2 Poznaj schemat komend VIM-a

Przez większość czasu albo będziesz uzyskiwał rezultaty po pojedynczym wciśnięciu klawisza, albo będziesz wprowadzał komendy kończąc je komendą ruchu (często również powtarzając te same naciśnięcia: tzw. "podwójny skok"). Kiedy rozpoczniesz naukę innych rzeczy (rejestry, powtórzenia itd.) może Ci się wydać, ze VIM nie jest spójny, ale tak nie jest. Schemat komend jest raczej spójny. Po ˙ prostu niektóre jego części są opcjonalne.

Rejestr (opcjonalnie, domyślnie rejestr ")

Powtórzenia (opcjonalnie): np. 13

**Operacja**: y (Od angielskiego *yank – szarpać*. Możemy to rozumieć jako *wyszarpni˛ecie* tekstu)

Przesuni˛ecie (w zalezno ˙ sci od operacji): ´ yy (*podwójny skok*, zeby wykona ˙ c´ operację na aktualnym wierszu, konwencja używana w VI)

Komendy VIM-a działają zgodnie z powyższym schematem. Są komendy, które nie używają rejestrów i takie, które nie przyjmują polecenia przesunięcia, ale w większości przypadków tak to właśnie wygląda.

Rejestr to w zasadzie po prostu schowek (dla operacji typu kopiuj/wklej). Większość edytorów udostępnia tylko jeden taki schowek. W VIM-ie masz ich aż nadto, ale nie musisz ich wszystkich używać, więc się nimi nie przejmuj aż nie dotrzesz do lekcji o rejestrach.

Powtórzenia to liczba oznaczająca ile razy chcesz daną operację wykonać. Jeżeli nie podasz żadnej liczby, domyślną wartością jest 1.

Operacja to klawisz, który rozkazuje VIM-owi coś zrobić. Najczęściej są to zwykłe naciśnięcia klawiszy i większość z nim nie wymaga klawiszy modyfikujących jak Shift, Ctrl czy Alt.

Przesunięcie to polecenie oznaczające ruch kursora. Jest ich całkiem sporo, ponieważ jest wiele sposobów na poruszanie się. Nie panikuj jednak – na początku możesz używać klawiszy strzałek, jeżeli koniecznie musisz. Poświęciłem w tym poradniku cała sekcję na polecenia przesunięcia.

Spróbujmy wyjaśnić jak taki schemat działa. Jeżeli chcę skopiować 13 wierszy do mojego domyślnego rejestru, mogę pominąć rejestr, wpisać 13 jako liczbę powtórzeń, wcisnąć  $\vee$  jako komendę kopiowania i potem jeszcze raz  $\vee$  jako komendę ruchu (co oznacza aktualny wiersz). Takie polecenie (13yy) skopiuje 13 wierszy do domyślnego rejestru, poczynając od aktualnego. Jeżeli nacisnę teraz p (nie precyzując rejestru, pomijając liczbę powtórzeń i wiedząc, że komenda put nie przyjmuje polecenia ruchu), to te wiersze zostana wklejone zaraz za bieżacym. Znając ten schemat będziesz mógł wpływać na wszystko, czego się nauczysz o VIM-ie. Naucz się wszystkich sposobów poruszania się, a będziesz wiedział jak wycinać, wklejać, poprawiać formatowanie, zmieniać poziom wcięcia i wiele innych rzeczy, które chciałbyś zrobić.

# <span id="page-8-0"></span> $2.3$  WYJD $2'$ !

Po tym jak uruchomisz sesję VIM, pewnie chciałbyś z niej kiedyś wyjść. Jest na to kilka sposobów. Spróbuj tych:

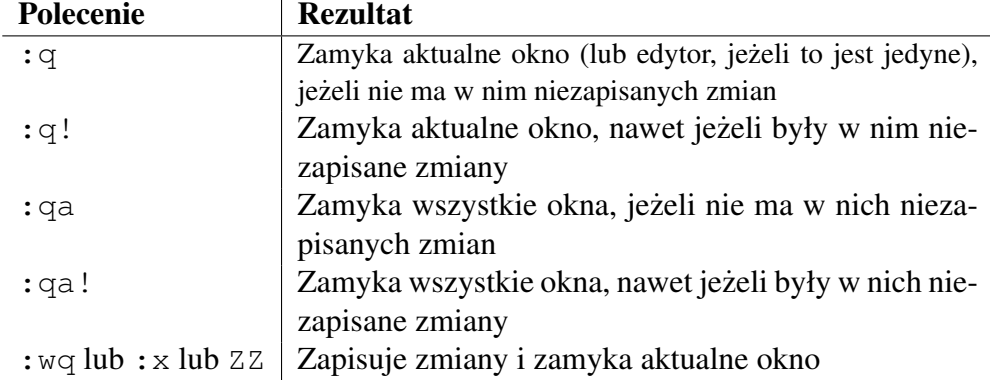

Kiedy wciśniesz dwukropek, kursor przeniesie się do lewego dolnego rogu ekranu. Później dowiesz się dlaczego. Na razie wystarczy, że będziesz wiedział, że tak powinno się dziać, a te polecenia działają. Zauważ, że przed  $ZZ$  nie ma dwukropka. *Od tłumacza: Po poleceniach rozpoczynających się dwukropkiem należy wcisnać klawisz Enter, inaczej nie odniosą one skutku.* 

Jeżeli nie możesz sobie poradzić z wyjściem z VIM-a, upewnij się, że Caps-Lock jest wyłączony i wciśnij Escape. Jeśli sprawi Ci to radość, możesz go nacisnąć kilkukrotnie. Jeżeli usłyszysz brzęczyk, będziesz wiedział, że wcisnałeś go wystarczającą liczbę razy. Wtedy podane wyżej polecenia na pewno zadziałają.

# <span id="page-8-1"></span>2.4 Mnemonika

Nie wszystkie komendy sa łatwe do zapamietania. Twórcy VIM-a bardzo się starali, ale łatwo jest znaleźć więcej niż 26 czynności, które chciałbyś wykonywać korzystając z edytora, a poza tym tak się dziwnie składa, że niewiele jest słów zaczynających się na literę  $q$  i mających jakis sens w programie do edycji tekstu. Jednakże wiele komend da się łatwo zapamiętać. Są to komendy do odnajdywania najbliższego znaku (ang. *Find* – f), przesunięcia o jedno słowo do tyłu (*Back one word* – b) lub do przodu (*Word* – w) itd.

Wiele poleceń jest mnemonicznych, pod warunkiem, że znasz żargon. Przykładowo: ponieważ zarówno *copy* (kopiuj) jak i *cut* (wytnij) zaczynają się na *c*, używamy slangowych *yank* (wyszarpnij – jako kopiuj), *delete* (usun – jako wytnij) ´ i *put* (połóż – jako wklej). <sup>Y</sup>, D, P. Może się to wydawać nieco dziwne, ale da się to zapamiętać. Pamiętaj, że z czasem przechodzi to do pamięci mięśniowej, ale autorzy VI i VIM-a starali się nie być całkowicie abstrakcyjni, gdy wszystko leżało w ich gestii. Czasem nie mieli jednak wielkiego wyboru.

# <span id="page-9-0"></span>2.5 Wywołanie

Gdy już wiesz jak wyjść z VIM-a, pora się nauczyć jak się do niego wejść. Zazwyczaj uruchamiamy VIM-a z wiersza poleceń, aczkolwiek całkiem możliwe, że masz do dyspozycji jakieś menu bądź inne sposoby na uruchamianie programów. Jest kilka sposobów na uruchomienie VIM-a:

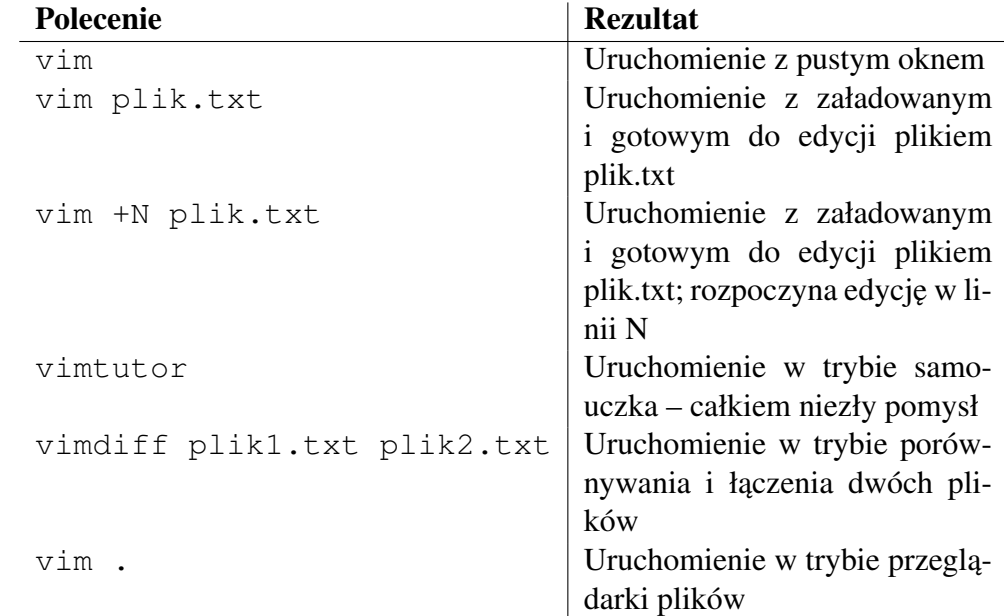

Oprócz tych wymienionych powyżej, jest jeszcze więcej. Na początek te powinny jednak wystarczyć. Wypróbuj vimdiff i vimtutor. Niektóre ze sposobów uruchamiania nie zadziałają dopóki nie skonfigurujesz swojego *.vimrc*, ale o tym pó´zniej.

Jeżeli zamiast vim napiszesz qvim, to uruchomi się wybajerzona wersja graficzna VIM-a (oczywiście zakładając, że jest zainstalowana). Ma ona kilka dodatkowych możliwości. Zapewne spodoba Ci się bardziej niż czysty VIM, bo jest ona jak VIM z polewą czekoladową. Wszystko, co mówimy tutaj o VIM-ie działa również w gVIM-ie, więc możesz bez obaw używać tego tutoriala.

Nie jesteś skazany na edycję tylko jednego pliku jednocześnie. Możesz urucho-

mić  $(g)VIM$ -a z wieloma nazwami plików jako argumentami. Jeżeli tak zrobisz, to jest kilka parametrów, dzięki którym możesz uzyskać ciekawe efekty. Oczywiście ciekawsze będą jak nauczysz się obsługiwać podzielone okna, więc pewnie będziesz chciał zajrzeć do nich później.

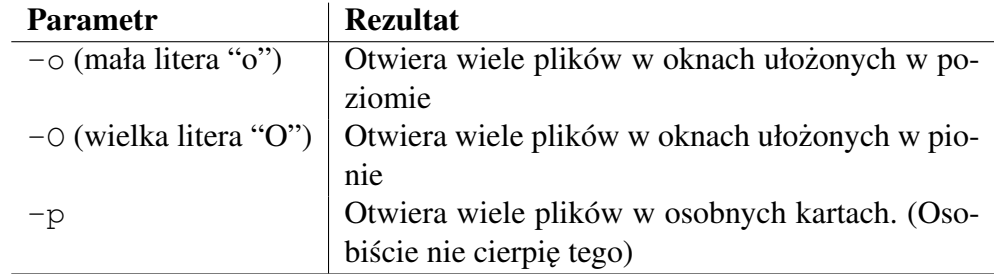

# <span id="page-10-0"></span>2.6 Kontekst jest ważniejszy niż pozycja

Biedna duszyczka, używająca VIM-a po raz pierwszy będzie wciskać klawisze strzałek, poruszając się w kodzie strasznie nieefektywnie. Będzie przewijać ekran o całą stronę w górę i w dół (przy okazji: to odpowiednio  $\hat{f}$  i  $\hat{b}$ ) i przeczesywać kod swoimi zmeczonymi oczami. Ta biedna osoba jest powolna, jeszcze nie uświadomiona i zapewne bierze VIM-a za kiepską wersję windowsowego notatnika, zamiast za potężne narzędzie jakim jest.

Przy okazji – klawisze strzałek nie zawsze działają w VIM-ie. Nie obarczaj jednak winą za to VIM-a! Tak naprawdę jest to sposób w jaki Twój terminal obsługuje te klawisze. Przez to VIM nie potrafi rozpoznać, że Twoje strzałki to strzałki. Jeżeli masz ten problem, będziesz musiał poszukać rozwiązania na własną rękę.

Żeby używać VIM-a porządnie, musisz się najpierw nauczyć porządnie poruszać. Nie przewijaj w poszukiwaniu tekstu. Nie używaj do tego swoich oczu. Nie wiem czy zauważyłeś, ale od jakiegoś czasu komputery robią to za nas. Masz tutaj garść najważniejszych poleceń ruchu. Najłatwiej jest się poruszać szukając:

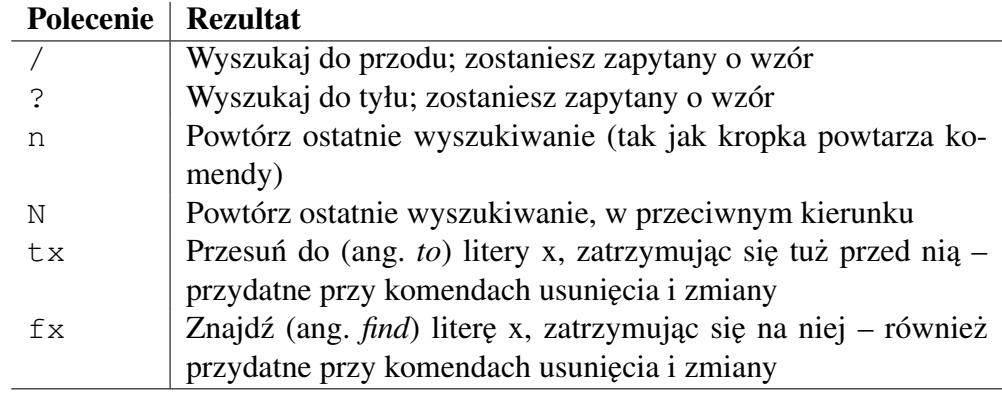

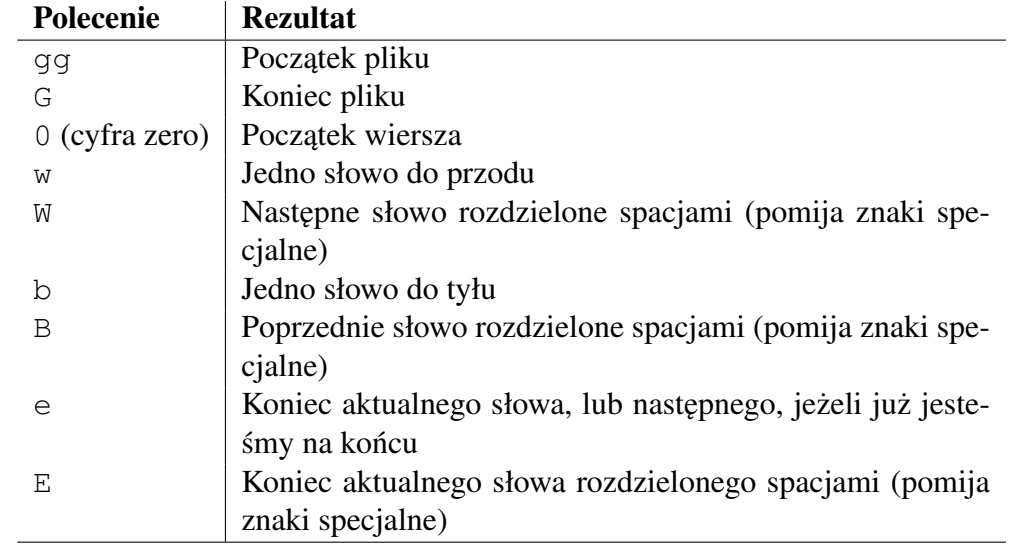

Jeżeli szukanie zbytnio Ci nie pomoże, rozważ skoki:

Poniższe komendy są bardzo przydatne, a przy okazji łatwe do zapamiętania, jeżeli znasz wyrażenia regularne:

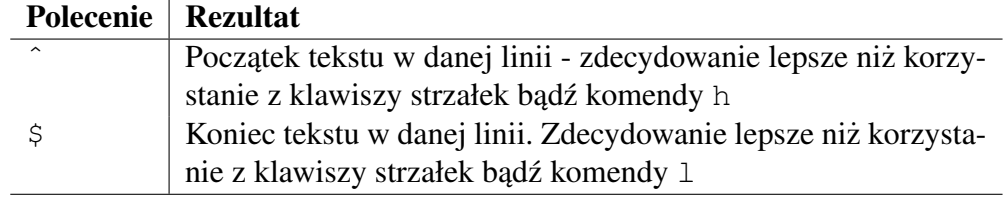

# Kilka ciekawszych komend:

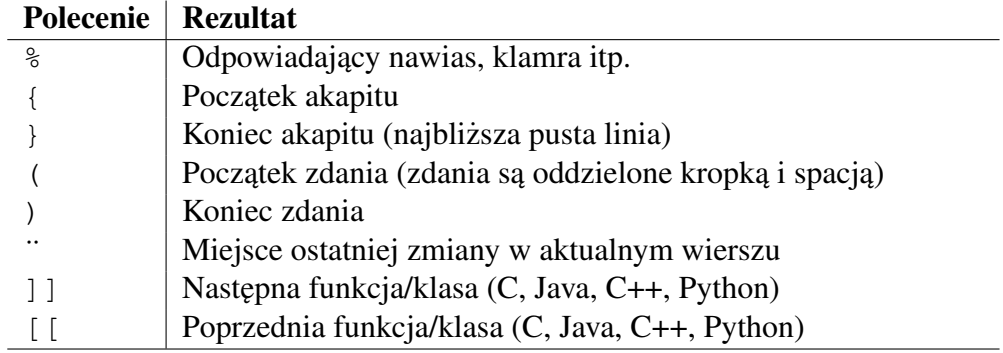

Ostatecznie, jeżeli nie jesteś w stanie wykorzystać wyszukiwania, skoków itd., nadal możesz korzystać z klawiatury, więc odłóż mysz na bok:

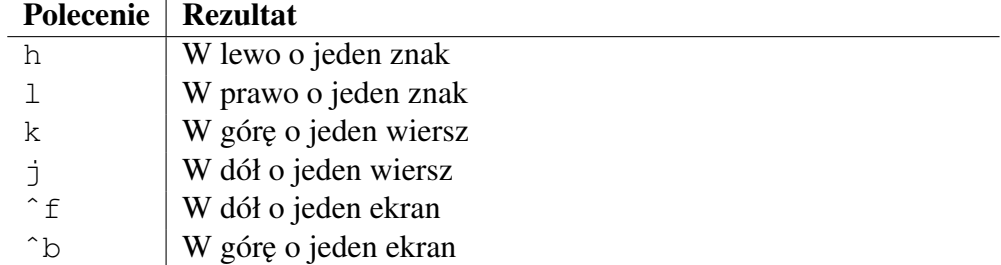

Dobrym pomysłem jest ustawienie opcji hls (*highlight search* – podswietlaj wy- ´ szukiwane) w pliku .vimrc. Niedługo się dowiesz jak to zrobić. Tymczasowo możesz wpisać : set hls i wcisnać Enter.

# <span id="page-12-0"></span>2.7 Cytowanie metaznaków w wyrazeniach regularnych ˙

Jeżeli nie wiesz czym są wyrażenia regularne, pomiń tę sekcję. Dla tych, który wiedzą i zdają sobie sprawę z tego, że komenda / przyjmuje wyrażenie regularne, a nie tylko zwykły tekst, będzie ona ważna. W pozostałych przypadkach wyda się pewnie kompletnie nie na miejscu i powinna zostać pominięta.

Powinieneś wiedzieć jak używać regeksów, bo kilka sztuczek z ich wykorzystaniem może sprawić, że będzie Ci się lepiej korzystało z Uniksa/Linuksa/Maca. Jest to zbyt rozległy temat, żeby go tutaj przedstawiać, ale możesz zerknąć na któryś ze świetnych tutoriali czy referencji dostępnych w sieci.

Najważniejszą sprawą do zapamiętania jest to, że VIM stawia na wygodę jeżeli chodzi o wyrażenia regularne. Ponieważ często szukasz, VIM zakłada, że wpisując /+ chcesz znaleźć najbliższy znak +. W wyniku tego założenia wszystkie metaznaki muszą być poprzedzone wstecznym ukośnikiem  $\langle \cdot \rangle$ . Czasem jest to problematyczne, ale jeżeli naprawdę chcesz znaleźć nawias poprzedzony plusem, jest to znaczne ułatwienie.

#### <span id="page-12-1"></span>2.8 Nie panikuj, masz historię poleceń

Komenda cofającą zmiany jest u (ang. *undo*). Niezbyt trudne do zapamiętania, prawda? Jak już predzej wspomniałem, wiele poleceń VIM-a jest mnemonicznych.

Komendą powtórzenie cofniętych zmian powinna być litera  $r$  (ang. *repeat*), ale jest już zajęta przez polecenie zamiany (*replace*); powiemy o tym nieco później. Pozostaje nam  $\text{Ctrl-R}$  ( $\text{r}$ ). Cóż... nie można mieć wszystkiego.

Jest jeszcze troche odnosnie cofania i powtarzania, ale na razie tyle powinno wy- ´ starczyć. Ciesz się, że już możesz cofać i potwarzać zmiany. VIM nie jest już taki nieudolny i niewybaczający, jak mogło Ci się wydawać, chociaż wciąż nie musisz go lubić. Poczekaj tylko, aż do gry wejdzie pamięć mięśniowa.

Jeżeli narobisz naprawdę niezłego bałaganu, to po prostu wyłącz edytor bez zapisywania  $(:\text{ga}!)$ .

Jeżeli bardzo się obawiasz o swoje pliki, albo jesteś po prostu bardzo ostrożny, powinieneś używać jakiegoś systemu kontroli wersji. Zalecam, żebyś tak czy siak zaczynał naukę na bezwartościowych plikach, w jakim *s* tymczasowym katalogu, ale gdy przejdziesz do prawdziwej pracy, nie powinieneś się obawiać wprowadzania zmian. Kontrola wersii jest dobrym zabezpieczeniem i może być z powodze-niem stosowana jako sposób na kopie bezpieczeństwa. Proponuję rozważyć [Gita](http://git-scm.com/) i [Mercuriala](http://mercurial.selenic.com/) – oba są jednocześnie proste i potężne.

# <span id="page-13-0"></span>2.9 Wielkie litery i ŚMIERĆ PRZEZ CAPSLOCK

W przypadku wielu poleceń Shift albo odwraca kierunek (N jest przeciwieństwem n; zobacz: następny punkt), albo całkowicie zmienia sposób działania. Poruszając się do przodu o jedno słowo  $(w)$  można wcisnąć W, żeby nadal przesuwać się o jedno słowo, ale traktując znaki specjalne jako jego część. To samo tyczy się przeciwnego kierunku – b i B.

Ponieważ jednak wielkie litery mogą mieć zupełnie inne znaczenie niż ich małe odpowiedniki, powinieneś uważać, żeby nie wcisnąć klawisza CapsLock! Czasem zdarzy się, że przez przypadek wciśniesz CapsLock i gdy będziesz chciał przejść do kolejnego wiersza  $(\dagger)$ , połączysz go z obecnym. Wiele innych niepożądanych zmian może się zdarzyć w takiej sytuacji, jeżeli Twoje palce będą szybko przemierzać klawiaturę w celu wykonania jakiegoś skomplikowanego ciągu komend. To okropne.

Kiedy spotka Cię ŚMIERĆ PRZEZ CAPSLOCK, powinieneś od razu go wyłączyć i wciskać u tak długo, aż cofniesz niechciane zmiany. Jeżeli uważasz jednak,  $\alpha$ że to gra nie warta świeczki, wpisz po prostu : e! i zatwierdź enterem, a VIM wczyta plik ponownie z dysku. Trochę to kłopotliwe, ale na pewno kiedyś Ci się to zdarzy, więc warto, żebyś o tym wiedział. Niektórzy z tego powodu wyłączają CapsLock na stałe.

# <span id="page-13-1"></span>2.10 Wstaw, nadpisz, zmien´

W VIM-ie jest kilka różnych sposobów na rozpoczęcie wprowadzania tekstu, jak juz zostało wspomniane w sekcji ˙ *Tryby pracy*.

Twoim standardowym trybem pracy powinien być tryb komend. Po wciśnięciu niektórych klawiszy przechodzisz w tryb wstawiania lub nadpisywania. W trybie wstawiania, wszystko co piszesz zostaje wstawione w miejsce kursora, a to co było za nim jest spychane do prawej bądź do kolejnego wiersza.

Z kolei w trybie nadpisywania, wszystkie naciśnięcia klawiszy są wpisywane podobnie jak w trybie wstawiania, z tym wyjątkiem, że tekst za kursorem zamiast zostać odepchniętym, jest zastępowany przez kolejne wpisywane znaki. Aby przejść do tego trybu, musisz wydac odpowiednie polecenie w trybie komend. ´

W trybie wykonywania (ang. *ex mode*) wpisujesz łańcuch znaków w pole u dołu ekranu. Przejdziemy do tego później, bo jest to potężna rzecz. Jest też nieco zawiła, więc poczekamy z nią trochę. Do tego trybu przechodzisz wciskając : w trybie komend.

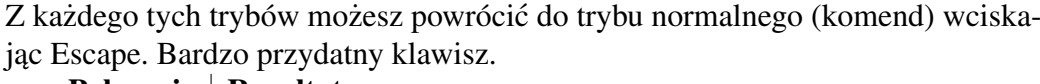

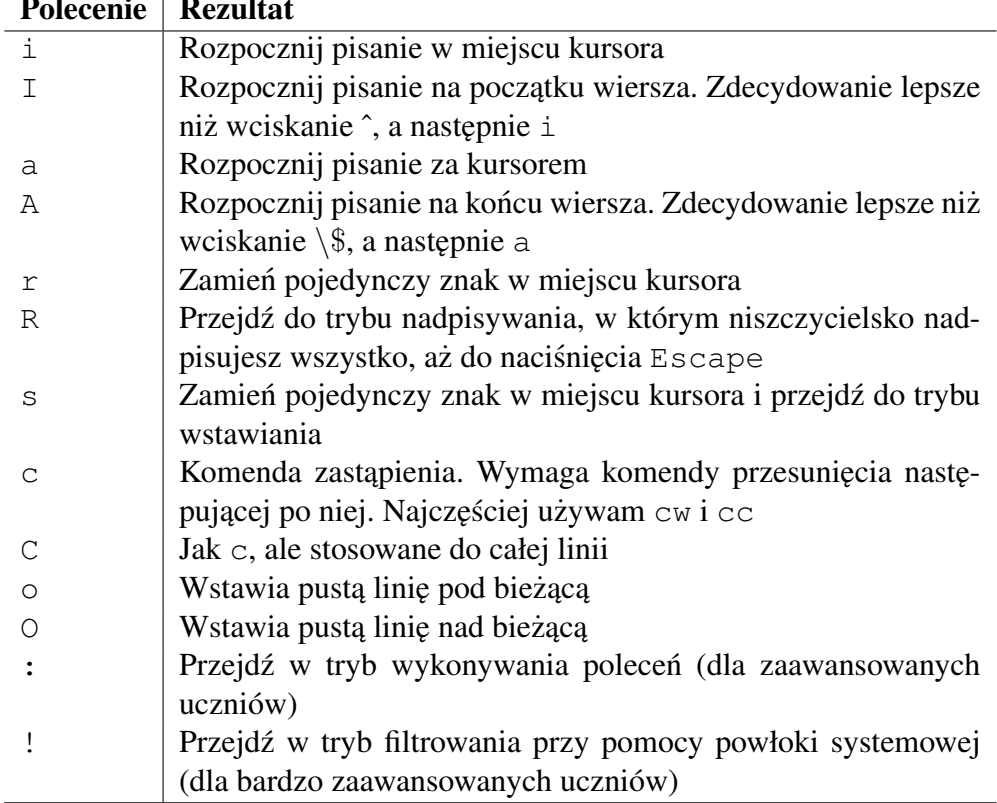

Zastanów się przez chwilę nad wagą komendy c. Jeżeli użyjesz jej w połączeniu  $z$  t lub f, staje się ona naprawdę potężnym narzędziem. Gdybyś miał kursor na literze *Z* na poczatku tego akapitu, mógłbyś wykonać komende  $ct.$ , żeby przepisać całe zdanie, zachowując kropkę. To samo tyczy się innych, jak na przykład d do usuwania. Polecenia ruchu znacząco zwiększają możliwości komendy c i dlatego tak ważne jest, abyś je dobrze znał.

# <span id="page-15-0"></span>2.11 NIE POZOSTAWAJ W TRYBIE WSTAWIANIA

VIM jest stworzony do tego, żeby więcej się przemieszczać po tekście, niż edytować. Nagradza Cie za dostosowanie się do takiego trybu pracy – głównie tryb komend, z krótkimi przerwami na wprowadzanie.

Jeżeli będziesz próbował używać VIM-a jako kiepskiego zamiennika notatnika, tryby i nawigacja sprawia, że nigdy nie bedziesz wydajny. Jak chcesz żeglować, musisz wsiąść do łódki. Jak chcesz efektywnie korzystać z VIM-a, musisz zaprzyjaźnić się z trybem komend.

Jeśli więc zatrzymujesz się, żeby nad czymś pomyśleć, wciśnij Escape. Jeżeli nie jesteś w trakcie pisania, powinieneś być w trybie komend. Jak chcesz przejsć do następnej linijki czy w jakiekolwiek inne miejsce w pliku, wciśnij Escape. Jak chcesz odejść od klawiatury, wciśnij Escape. W przeciwnym wypadku, zaczniesz wprowadzać komendy i zanim zorientujesz się, że nie jesteś w trybie komend, stracisz możliwość sensownego używania • czy cofania. Natomiast kiedy chcesz w trakcie pisania wydać jedno polecenie możesz zrobić to przez wciśniecie kombinacji Ctrl+o. Vim po wykonaniu go automatycznie powróci do trybu wstawiania.

# <span id="page-15-1"></span>2.12 Dobry .vimrc to szczęście

Kiedy uruchamiasz VIM-a, ten najpierw wczytuje Twoje ustawienia, zanim zacznie robić cokolwiek interesującego. Możesz edytować plik .vimrc w swoim katalogu domowym. Dotychczasowe lekcje dostarczyły Ci wystarczającej ilości informacji, żebyś był w stanie zmodyfikować .vimrc i dodać do niego poniższe komendy. Zabawa polega na tym, żebyś wprowadził komendy z lewej kolumny tabeli. Będziesz musiał je przepisać i poprawić ewentualne literówki. Kiedy już to zrobisz, zapiszesz plik i wyjdziesz z VIM-a, a gdy następnym razem go uruchomisz, Twoje ustawienia zostana wczytane. Możesz edytować ten plik w dowolnej chwili.

W VIM-ie jest nieco wyrafinowanej magii. Często jednak zdarza się, że ta magia jest domyślnie wyłączona w dystrybucji. Brakuje uzupełniania składni wiersza poleceń, kolorowania składni, przeglądarki plików i wielu innych elementów, dopóki nie włączysz ich w swoim .vimrc.

Istnieje bardzo przyjemny przewodnik po ustawieniach VIM-a, a nawet interfejs do łatwego włączania i wyłączania poszczególnych opcji. Zdaje się, że nie jest to zbyt powszechna wiedza, bo dowiedziałem się o tym dopiero w tym roku. Chciałbym wiedzieć o tym od samego początku...

```
:options
:browse options
:browse
```
W oknie tym możesz przeglądać wszystkie dostępne opcje, a nawet zmieniać je. Możesz przeczytać krótki opis przypisany do każdej opcji, albo wcisnąć na nim Enter i przeczytać dokładniejszy opis. Jeżeli wciśniesz Enter na którejś z opcji, zostanie ona przełączona lub jej wartość zostanie zmieniona.

Każda z poniższych komend ma również wersję skróconą, ale te możesz poznać później. Na początek spróbuj wprowadzić pierwsze pięć komend (każdą w osobnej linii), zapisz plik i otwórz go ponownie, aby dodać kolejne. Zauważysz, że druga sesja będzie miała włączone kolorowanie składni i będzie wyświetlać dodatkowe informacje.

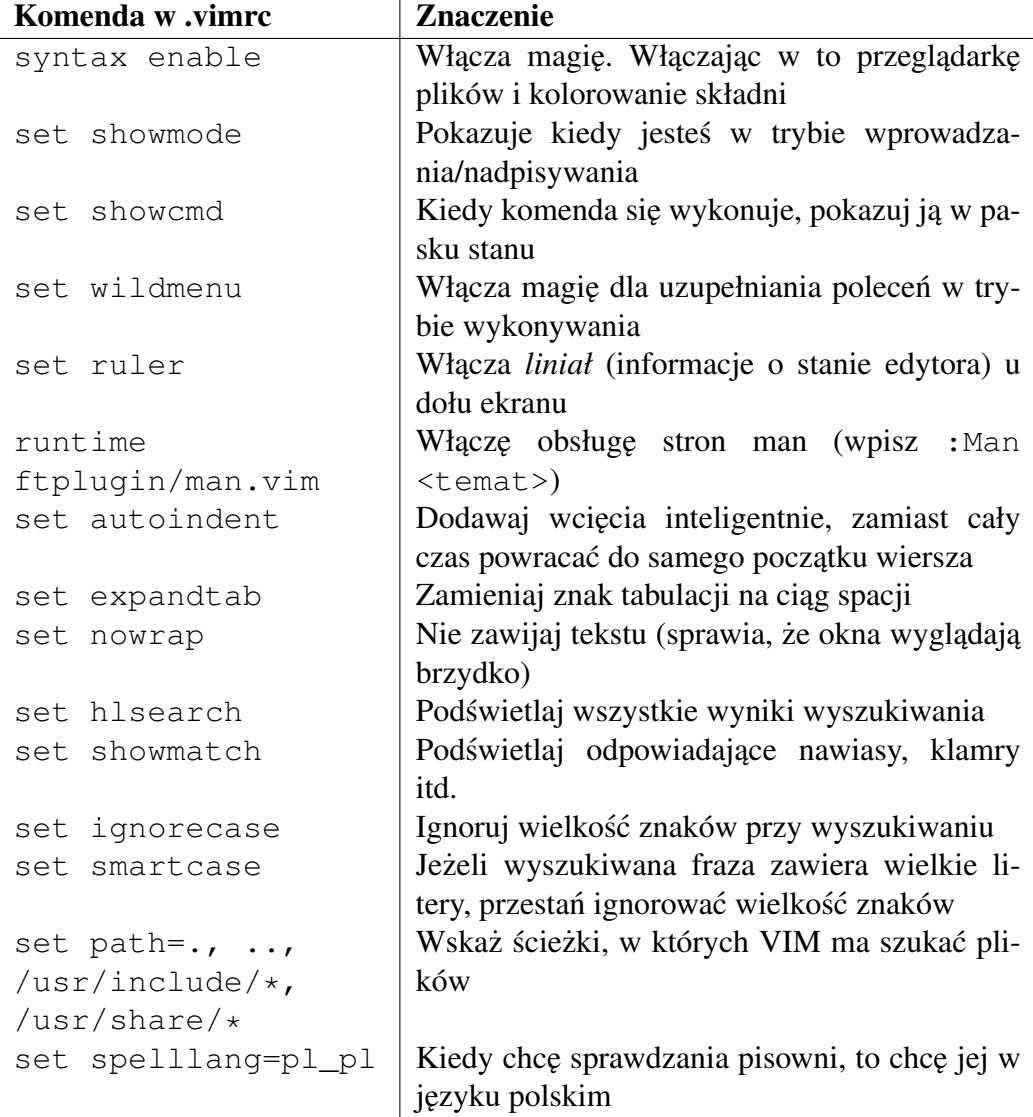

# <span id="page-17-0"></span>2.13 Pomoc jest w drodze

VIM jest wyposażony w mechanizm pomocy. Powinieneś wiedzieć jak z niego korzystać.

Wpisz : help, a otworzy się nowe okno z treścią pomocy. Możesz się po nim poruszac przy pomocy klawiszy strzałek lub dowolnych komend ruchu, które po- ´ znałeś.

Zawsze możesz wprowadzać *dziwne* klawisze wciskając najpierw ^v, a następnie ten klawisz. Jest to najbardziej przydatne własnie w przypadku pomocy. Mo- ´  $\lambda$  is zesz wpisać :help  $\hat{v}$  t (Ctrl+v, Ctrl+t), by uzyskać pomoc na temat komendy ^t. Zgodnie z konwencją, możesz uzyskać ten sam rezultat wpisując : help CTRL-T. To naprawdę ważna rzecz.

Większość dystrybucji VIM-a dostarcza program vimtutor. Program ten nauczy Cię jak używać VIM-a... przy pomocy VIM-a. Całkiem przydatne narzędzie (brawa dla autora!).

System pomocy jest wyposażony w linki. Jeżeli się na jakiś natkniesz, możesz przesunać do niego kursor (tylko nie waż się korzystać ze strzałek!) i wcisnać  $\hat{C}$  $(Ctr1+])$ . Tak, to dziwna i dość abstrakcyjna kombinacja klawiszy. Nie tylko przeniesie Cię do miejsca wskazywanego przez link, ale też umieści Twoją aktualną pozycję na stosie, pozwalając Ci do niej wrócić. Jeżeli będziesz chciał to uczyć, po prostu wciśnij ^t (tak, kolejny abstrakcyjny skrót), aby zdjąć aktualny link ze stosu i powrócić do poprzedniej pozycji. Komendy  $\hat{ }$  i  $\hat{ }$  t nie sa zbyt łatwe do zapamietania, ale bedziemy ich również używać do nawigacji w kodzie, więc nauczenie się ich nie będzie kompletną stratą energii.

# <span id="page-17-1"></span>2.14 Podwójny skok

Zgodnie z przyjętą konwencją, wciśnięcie tego samego klawisza polecenia podwójnie, spowoduje, że zadziała on dla całego bieżacego wiersza. Jeżeli chcesz skopiować daną linię, wciśnij yy. Jak chcesz ją usunąć, wciśnij dd. Przepisać na nowo – cc. Ta konwencja jest używana w całym VIM-ie, łącznie ze specjalnym przypadkiem pt. *zapisz i wyjd´z* – ZZ. Wykonywanie operacji na całym wierszu jest dość częste, więc sensownym było sprawienie, żeby było to wygodne.

# <span id="page-17-2"></span>2.15 Pozbywanie się zbędnych rzeczy

Możesz się pozbyć znaku pod kursorem wciskając x. Jeśli chcesz go wcisnąć dziesięć razy, oszczędź sobie trudu i wpisz  $10x$ . Może to być przydatne, ale zapewne szybko się znudzisz albo liczeniem ile razy chcesz wykonać te operacje, albo przytrzymywaniem klawisza *x*. Ja bym się znudził.

Zdecydowanie wygodniejszą komendą do usuwania tekstu jest d (ang. *delete*). To

jedna z komend łatwych do zapamiętania.

 $d$  przyjmuje polecenie ruchu. Powinieneś poznać kilka z nich w trakcie poprzednich lekcji. Podstawowym założeniem jest, że będziesz usuwał tekst od znaku pod kursorem do jakiegos innego miejsca w pliku. ´

Możesz usunąć bieżący wiersz, wciskając dd, albo linię aktualną wraz z następną, wciskając d $\dot{\tau}$ . W podobny sposób d} usunie tekst aż do końca akapitu, a dG – do końca pliku. Możesz zauważyć, że wszystkie komendy, które przyjmują polecenie ruchu działają w ten sposób (włącznie z c). Każda komenda ruchu, której się nauczysz, zwiększa Twoje umiejętności kopiowania, usuwania i poprawiania tekstu. Te dodatkowe moce są przyczyną, dla której powinieneś umieć się dobrze poruszać w VIM-ie.

d przyjmuje także licznik powtórzeń, więc jeśli wpiszesz 23dd, usuniesz 23 wiersze, począwszy od bieżącego. To może się przydać.

I w koncu – mamy do dyspozycji rejestry. Rejestr w VIM-ie jest jak schowek, ´ którego używałeś w innych programach. Kiedy usuwasz tekst jest on zapisywany do rejestru, żebyś mógł go potem wkleić w innym miejscu, wciskając p (*put* lub *paste*). Oczywiście możesz użyć innego rejestru niż domyślny. Definiuje się go przy pomocy cudzysłowu, po którym następuje nazwa rejestru (dowolna litera, z uwzględnieniem wielkości). Oznacza to, że możesz kopiować różne fragmenty tekstu przez *wyszarpywanie* (y – *yank*) lub usuwanie, i przechowywać je w różnych rejestrach. Potem wystarczy, że wklejając wybierzesz odpowiedni rejestr.

Wklejanie również używa rejestrów. Wygląda to wtedy tak: "ap (dla rejestru o nazwie *a*). Możesz nawet wkleić zawartość danego rejestru wielokrotnie, jeżeli użyjesz licznika powtórzeń (zerknij do lekcji o schemacie komend).

Tak naprawdę masz więcej rejestrów niż wymieniłem i możesz z nimi robić również inne rzeczy, ale tyle powinno wystarczyć na szybką lekcję o usuwaniu.

# <span id="page-18-0"></span>2.16 Używaj kropki

Każda akcja edycji jest nagrywana. Powiedzmy, że właśnie usunąłeś wiersz (wciskając dd). Edytor wie, że usunąłeś linię. Możesz powtórzyć akcję edycji (tj. usunąć kolejną linię) wciskając kropkę (.). Możesz nawet zastosować standardowy wzór i wskazać rejestr oraz liczbę powtórzeń i dopiero wtedy wcisnąć kropkę (ona pamięta komendę i przesunięcie). Jest to szczególnie przydatne, gdy ostatnio wykonaną komendą było  $cw$  – powtórzy operację zmiany na tekście pod kursorem. Ponieważ kropka powtarza ostatnią edycję, jest to jeden z najważniejszy klawiszy. Powinieneś nauczyć się na nim polegać. Jest to jedna z najlepszych rzeczy, jakie daje Ci VIM.

# <span id="page-19-0"></span>2.17 Używaj gwiazdki

Gwiazdka (*asterysk*, \*) jest świetną komendą, szczególnie jeżeli w swoim .vimrc masz włączoną opcję hlsearch. Przeskakuje ona do kolejnego wystapienia słowa, na którym masz kursor. Jednocześnie podświetla wszystkie wystąpienia danego słowa w tekście.

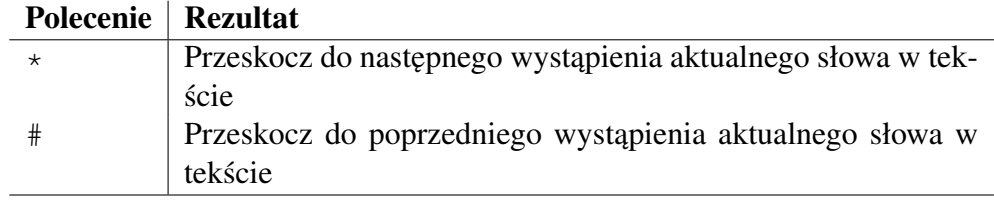

# <span id="page-19-1"></span>2.18 Rejestry

Większość edytorów udostępnia pojedynczy schowek. Kiedy kopiujesz bądź wycinasz tekst, tracisz to, co w nim do tej pory było. W rezultacie skaczesz po pliku kopiując z jednego miejsca w drugie. Jeżeli masz szczęście, możesz podzielić okno na dwie części i skakać między nimi. Dostarcza to sporo ciężkiej, ręcznej pracy i ćwiczeń koordynacji wzrokowo-ruchowej, żeby znaleźć tekst, zaznaczyć, wyciąć, znaleźć miejsce i wreszcie wkleić tekst w drodze do nirwany.

Najprawdopodobniej wystarczy kilka minut takiego przeklejania, zeby zrobiło Ci ˙ się niedobrze.

VIM daje nam inne rozwiązanie tego problemu. Niestety, ma też inną terminologi˛e. Zamiast buforów mamy rejestry. Ten sam pomysł, inna nazwa (*bufor* oznacza coś zupełnie innego w VIM-ie). Możesz znaleźć miejsce, z którego chcesz kopiować, skopiować lub wyciąć tekst do różnych rejestrów, przeskoczyć do miejsca docelowego i wkleić zawartość tychże rejestrów. To wszystko wymaga tylko jednego wi˛ekszego ruchu.

Lista dostępnych rejestrów: (za dokumentacją VIM-a, dostępne przez : help registers)

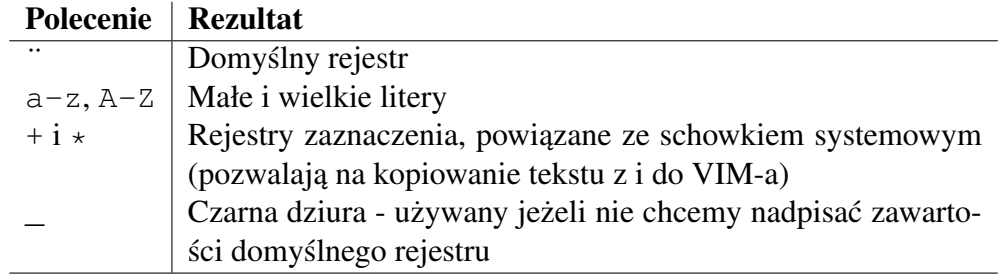

*Od tłumacza: W systemach z rodziny Windows rejestry + i \* oznaczają to samo – schowek systemowy, natomiast w systemach korzystających z X11 odpowiednio – schowek (wklejanie zazwyczaj przez* Ctrl+C*) i biez ˛ace zaznaczenie (wklejanie ˙ srodkowym przyciskiem myszy). ´*

Jest jeszcze kilka innych rejestrów specjalnego przeznaczenia, ale zostawiam je jako ciekawostke, do doczytania w systemie pomocy. Sa to takie rejestry jak rejestr *małych usunięć* czy rejestry numerowane. Naprawdę, nie musisz ich znać. Żeby rozróżnić rejestr  $\vee$  od komendy  $\vee$ , VIM wymaga, żebyś poprzedził nazwę rejestru znakiem cudzysłowu. Tak więc y oznacza komendę, a  $\ddot{y}$  – rejestr. Jeżeli wpiszesz <sup>"y</sup>, to VIM będzie oczekiwał na dokończenie wzoru, zapewne przez opcjonalną liczbę powtórzeń, komendę i polecenie ruchu (jeśli jest wymagane). Oto kilka przykładów o rosnącym stopniu skomplikowania:

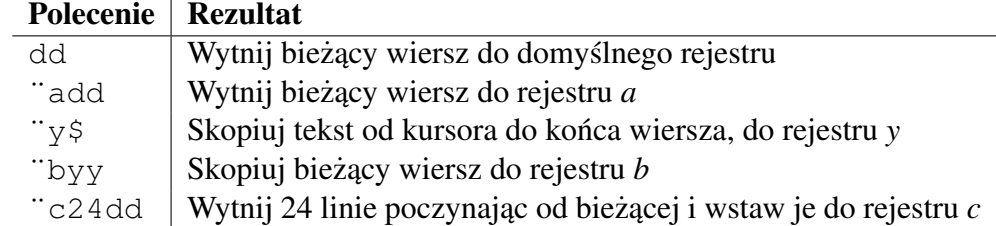

Jestem przekonany, że  $\because$  c24dd wydaje się nieco szalone, ale pomyśl jak byś to zrobił korzystając z notatnika czy czegoś w tym rodzaju. Tutaj mamy tylko 6 klawiszy, tylko jeden z nich wciśnięty z shiftem, i nie musisz ani razu sięgać po mysz. Byłby to niesamowicie wydajny sposób na wycięcie 24 linii do nazwanego rejestru, zakładając że akurat wiesz ile linii chcesz skopiować. Bez tej wiedzy, praca włożona w policzenie wierszy bez problemu przeważy wygodę komendy. Przykład ten pozostaje więc w sferze akademickich rozważań, ale jednocześnie otwiera furtkę do wizualnego zaznaczania tekstu do skopiowania/wycięcia.

# <span id="page-20-0"></span>2.19 Zaznaczanie

VIM posiada dwa tryby zaznaczania tekstu: wizualny i niewizualny. Istnieje spore prawdopodobieństwo, że będziesz chciał skorzystać z trybu wizualnego do łatwiejszego kopiowania, więc poświęćmy mu chwilę.

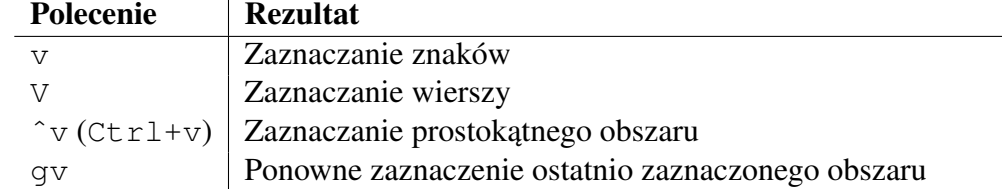

Komenda do zaznaczania wizualnego to v. Możesz wcisnąć v, przejść do (lub wyszukać) końca interesującego Cię obszaru i wykonać polecenie kopiowania (y) badź usuwania (d). Tak właściwie powinieneś to zrobić i powrócić. Wciśnij  $\vee$  ponownie, żeby opuścić tryb wizualny.

Czasem chcesz zaznaczać całe wiersze od razu. VIM korzysta w tym celu z komendy V. Działa ona dokładnie tak jak małe v, z tym że zawsze zaznacza całe linie. Oczywiście ponowne wciśnięcie  $\vee$  wyłącza tryb zaznaczania wierszy.

Innym razem może się zdarzyć tak, że będziesz chciał zaznaczyć prostokatny obszar zamiast całych wierszy czy ciągu znaków. Żeby wejść do trybu zaznaczania prostokątnego (blokowego), wciśnij  $\gamma$  (Ctrl+v). Zauważ, że gdy jesteś w trybie wprowadzania,  $\gamma v$  ma zupełnie inne znaczenie. Niech Cię to nie zdziwi. Wklejanie prostokątnych obszarów to naprawdę świetna funkcja.

Inną fajną rzeczą jest to, że możesz wejść do trybu wizualnego przy pomocy v, zaznaczyć kilka znaków, a potem przełączyć się na zaznaczanie wierszy wciskając V albo nawet  $\hat{v}$ v, żeby zaznaczyć prostokątny obszar.

Po tym jak opuścisz tryb wizualny, obszar, który zaznaczyłeś, nie jest już podświetlony. System pomocy VIM-a podpowiada, że możemy powrócić do poprzedniego trybu zaznaczania z ostatnio zaznaczonym obszarem wydając polecenie gv. Bawiłem się tym trochę i muszę powiedzieć, że jest to całkiem przydatne.

Zaznaczałem cały plik (qqVG) i kopiowałem go do systemowego schowka ( $y + y$ ). Potem przełączałem się do edytora bloga i wciskałem standardowe ^a^v, żeby nadpisać zawartość wpisu tekstem z VIM-a. Teraz mogę oszczędzić kilka uderzeń w klawisze korzystając z gv zamiast ggVG (po tym jak już wydałem to polecenie).

Zaznaczony obszar staje się kontekstem dla innych komend, więc możesz zrobić dużo więcej niż tylko proste kopiuj-wklej. Możesz wcisnąć r, a potem inny znak – na przykład X, żeby zamienić wszystkie znaki w zaznaczeniu na X. Możesz użyć tego obszaru do wywoływania na nim poleceń (o tym jeszcze nie mówiliśmy). Jest naprawdę sporo możliwości, ale zakończymy w tym miejscu lekcję o zaznaczaniu.

Skoro już i tak to czytasz, to chciałbym przypomnieć, żebyś unikał śmierci przez CapsLock i nigdy nie zostawał w trybie wprowadzania bez potrzeby. Nie należy to co prawda do materiału tej lekcji, ale po prostu musiałeś to usłyszeć ponownie.

# <span id="page-21-0"></span>2.20 Uzupełnianie

Nie bój się używać długich nazw i wyrazów, bo VIM ma uzupełnianie. Od razu uprzedzam, ze to nie jest ˙ *intellisense*, ale spokojnie sobie poradzi z konczeniem ´ słów za Ciebie. Wpisz wystarczająco dużo znaków, żeby słowo było rozpoznawalne i (bez wychodzenia z trybu wprowadzania) wciśnij ^n. Jeżeli słowo, którego szukasz znajduje się w którymkolwiek z aktualnie otwartych plików (lub buforów), to VIM zaproponuje Ci najlepsze dopasowanie. Jeżeli to nie będzie słowo, które chciałeś wpisać, po prostu wciskaj ^n tak długo, aż znajdziesz pasujące słowo albo skończą Ci się dostępne możliwości. Możesz też wcisnąć  $\hat{p}$ , aby powrócic do poprzedniej podpowiedzi. ´

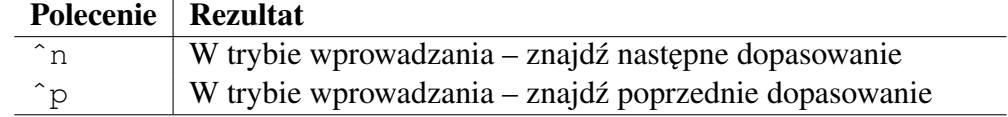

W nowszych wersjach GVIM-a (graficznego [*i konsolowego VIM-a od wersji 7.0 – dop. tłum.*]) pojawi si˛e lista, z której b˛edziesz mógł wybrac słowo albo wpisu- ´ jac tak dużo liter, aż bedzie to jedyne dopasowanie, albo korzystając z klawiszy strzałek *[albo* ˆn *i* ˆp *– dop. tłum.]*.

Dostępny jest również mechanizm *uzupełniania całych wierszy*. Możesz wcisnąć ^x^l (Ctrl+x, Ctrl+l – mała litera *L*), aby przejść do specjalnego trybu uzupełniania. Dostępne opcje przegladasz – podobnie jak w przypadku pojedynczych wyrazów – korzystając z ^n i ^p oraz klawiszy strzałek (jeżeli Twój VIM je obsługuje). Ponownie, jeżeli korzystasz z graficznego GVIM-a, pojawi się lista wyboru [*i ponownie – do konsolowego VIM-a od wersji 7.0 również się to odnosi – dop. tłum.*]. Bywa, że jest to bardziej przydatne niż kopiowanie w starym stylu. Istnieje również mniej znany mechanizm uzupełniania nazw plików, dostępny przy pomocy  $\hat{x}$  f. Zazwyczaj z niego nie korzystam, więc potrzebuję ściągi takiej jak ten tutorial w tych rzadkich przypadkach. Mając pod ręką tryb przeglądania plików i wildmenu zazwyczaj nie potrzebuję uzupełniania nazw plików.

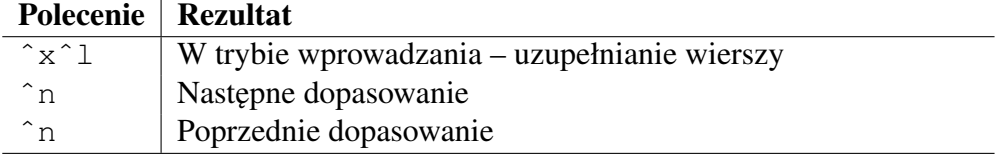

Kiedy trafisz już na odpowiednie dopasowanie, po prostu kontynuuj pisanie. Dowolny klawisz inny niż klawisze wyboru  $(\uparrow/\downarrow/\uparrow n/\uparrow p)$  zostanie zaakceptowany jako nowy tekst, zarówno w trybie normalnym, jak i wprowadzania. Jest to nieco nieintuicyjne, ponieważ jesteś przyzwyczajony do zatwierdzania wyboru enterem lub tabulatorem.

Oprócz wymienionych, jest jeszcze kilka specjalnych komend dostępnych tylko w trybie wprowadzania.

Ponieważ jesteś wyposażony w uzupełnianie słów i wierszy, nie masz powodu, żeby używać krótkich i tajemniczych nazw zmiennych. Długie nazwy, które mają sens, są naprawdę wykonalne i wcale nie powoduja znużenia.

# <span id="page-22-0"></span>2.21 Zawsze miej tekst przed oczami

Są komendy, do przesuwania bieżącej linii. Programistom VIM-a zapewne zaczynało już brakować liter, więc przypięli je do klawisza z.

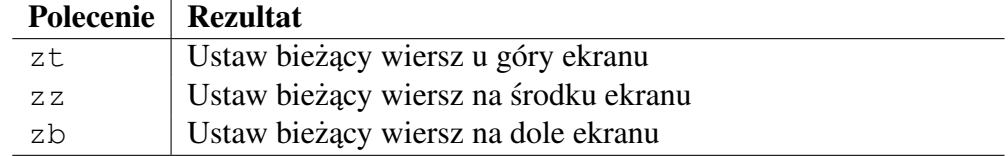

Możesz również ułatwić sobie zerkanie na kod referencyjny, używając podzielonych okien (ang. *split windows*). Załóżmy, że piszesz kod w pliku code.cpp i chcesz na chwilę zajrzeć do code.h.

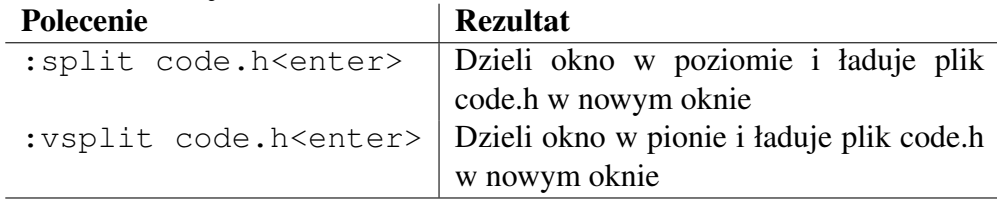

Kiedy już podzielisz swoje okna, powinieneś wiedzieć jak się między nimi poruszać. Poniżej znajdziesz krótką listę komend (wszystkie podpięte pod  $\hat{w}$ ), które Ci w tym pomogą. Zawsze możesz zamknąć okno (nawet podzielone) wykorzystując jedną z metod przedstawionych w rozdziale  $WYJDZ$  (: qq, ZZ itd.).

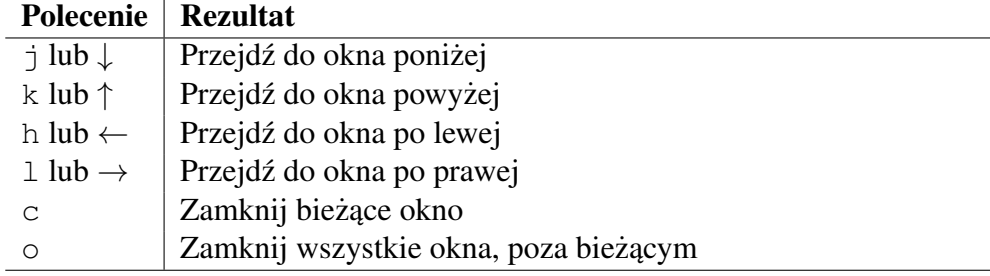

Wszystkie powyższe komendy muszą zostać poprzedzone kombinacją  $\degree$ c. Zajrzyj do : help CTRL-W, żeby uzyskać więcej informacji na temat korzystania z okien.

# <span id="page-23-0"></span>2.22 Pzegladarka plików

VIM pozwala Ci na zarządzanie plikami i katalogami. Spróbuj. Jest dostępny odpowiedni rozdział w systemie pomocy, a więcej informacji możesz uzyskać wciskając i [gdy już jesteś w trybie przeglądarki – dop. tłum.]. VIM-owa przeglądarka plików to taki *Midnight Commander dla ubogich* albo tez całkiem niezły ˙ zamiennik dla Eksploratora Windows. Jest całkiem poręczny i mocno polecany. Do działania wymagane jest ustawienie syntax enable w pliku .vimrc.

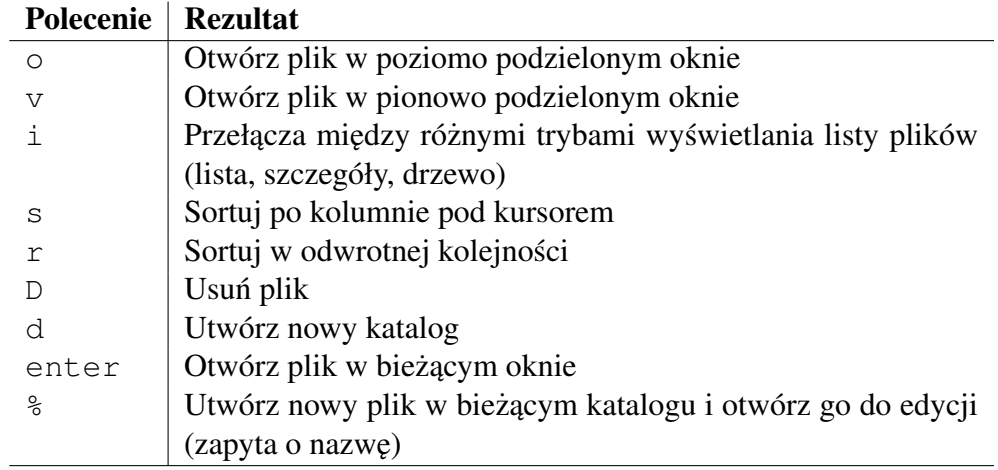

# <span id="page-24-0"></span>2.23 Zmiana wcięcia

Zapomnij o używaniu taba. Zbyt wiele narzędzi używa standardowych tabów o szerokości 8 znaków. Jeżeli będziesz używał taba, to nawet jeśli zmienisz ustawienie tabstop, wiele programów będzie niepoprawnie wyświetlać i drukować Twój kod. Taby umarły, niech żyją wcięcia!

Polecam więc, żebyś ustawił tabstop na wartość 8 w pliku .vimrc, a shiftwidth na taką wartość, jaką uznasz za odpowiednią. Nie, tak naprawdę nie polecam, a wymagam od Ciebie, żebyś dodał te dwa polecenia do swojego .vimrc. Teraz. Poczekam. Naprawdę... idź to zrobić...

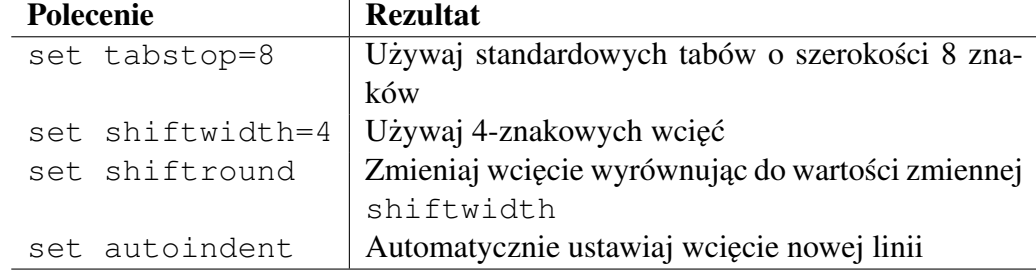

Potrzebujesz również włączonej opcji autoindent, żebyś nie musiał ręcznie ustawiać wcięcia za każdym razem jak przejdziesz do nowej linii. Autoindent jest na tyle przydatną opcją, że dołączyłem ją w sekcji o niezbędnych ustawieniach w .vimrc. Jeżeli wykonywałeś polecenia z tego tutoriala, powinieneś mieć ją już włączoną. Nie włączenie jej jest głupotą – naprawdę chcesz ją mieć. W trybie komend:

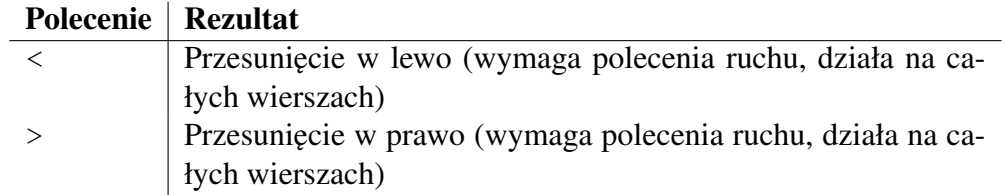

Jeżeli chcesz przesunąć cały akapit w lewo, to  $\langle \cdot \rangle$  jest komendą, której potrzebujesz. Żeby przesunąć 3 wiersze w prawo, użyj 3». Komendy wcięcia są zgodne ze standardowym wzorem komend VIM-a (dlatego nazywa się on standardowym wzorem). Nie używają buforów.

W trybie wprowadzania/nadpisywania:

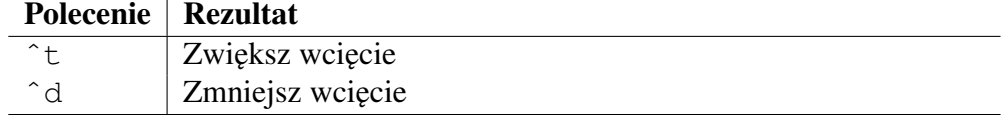

# <span id="page-25-0"></span>2.24 Sprawdzanie pisowni

VIM może również sprawdzać Twoją pisownię. Wprowadź komendę

: set spell, żeby włączyć sprawdzanie pisowni. Możesz również zdefiniować słownik i inne opcje, ale w tym celu odsyłam Cię do :help spell.

Nie polecam włączenia tej opcji na stałe. Wiele plików, które będziesz edytował będzie zawierało słowa, których nie znajdziesz w słowniku i może to być nieco denerwujące. Osobiście preferuję przełączanie tej opcji przy pomocy : set spell i :set nospell.

Bardziej dociekliwi mogą nauczyć się przełączać to ustawienie przy pomocy specjalnych skryptów uruchamianych w momencie ładowania pliku. Reszta może spokojnie to pominąć.

# <span id="page-25-1"></span>2.25 Drobne podpowiedzi

Istnieją pewne komendy pokazujące informacje w linii stanu lub w przewijalnym widoku. Kiedy potrzebujesz przypomnienia, ale nie chcesz przechodzic do innej ´ części kodu, możesz z nich skorzystać.

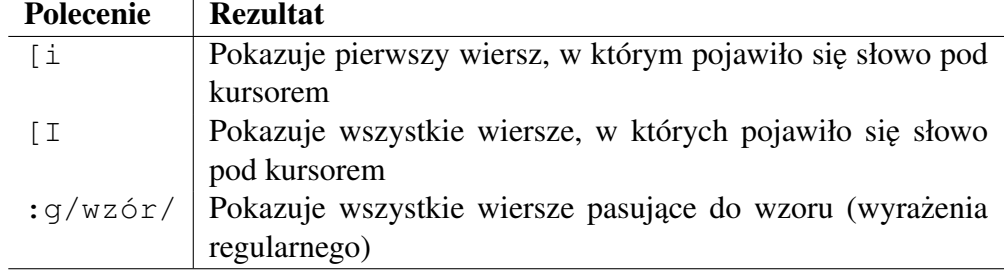

# <span id="page-26-0"></span>2.26 Filtrowanie przy pomocy powłoki

Jeżeli pracowałeś już z wierszem poleceń, to możliwe, że wiesz jak korzystać z takich programów jak *sort* czy *grep*, a być może także jak wykonywać różne zadania przy pomocy *perla* czy *awk*. Wszystkie te programy to swego rodzaju filtry. Wczytują ze standardowego wejścia i zwracają wynik na standardowe wyjście.

Kiedy jesteś w VIM-ie, możesz robić dokładnie te same rzeczy. Niewatpliwie uciążliwe jest zapisanie fragmentu, który chcesz posortować, do pliku, przejście do linii komend, posortowanie tego pliku i załadowanie go z powrotem w miejsce nieposortowanych danych.

Co musisz wiedzieć, to to, że cała ta praca jest zbędna. Jeżeli chcesz posortować akapit, wystarczy że ustawisz kursor na jego początku i wciśniesz ! } sort, a magia się dokona.

VIM jest napisany tak, że używa filtrów bezpośrednio. Jest to przydatne nie tylko ze względu na mnogość przydatnych filtrów dostarczanych razem z systemami uniksopodobnymi, ale także dlatego, że możesz w prosty sposób pisać swoje własne. Każdy program działający jak filtr, który napiszesz, będzie częścią zarówno Twojego edytora jak i powłoki systemowej. Ma to ogromny wpływ na sposób, w jaki edytujesz pliki. Jest to szczególnie ekscytujące, jeżeli już korzystasz z linii komend jak guru.

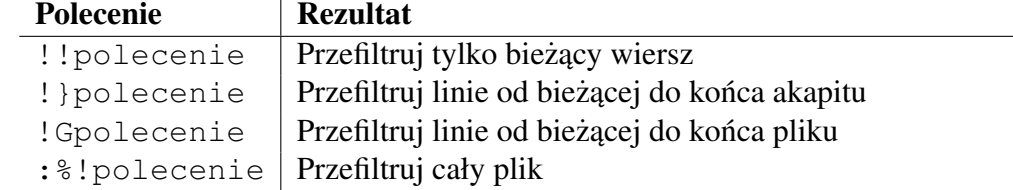

# <span id="page-26-1"></span>2.27 Poprawianie formatowania kodu

Możesz zmieniać formatowanie kodu na kilka różnych sposobów. Jeden z nich to filtr powłoki:

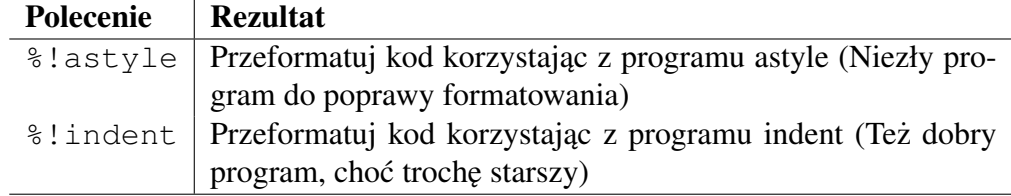

Innym sposobem jest komenda gq, która ponownie wykonuje zawijanie wierszy i potrafi poprawnie zawijać komentarze.

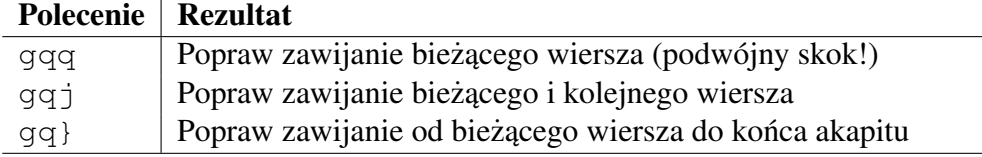

Możesz również zamienić znaki tabulacji na spacje, żeby u każdego wcięcia wyświetlały się tak samo. Aby to zrobić, ustaw zmienną tabstop na odpowiedni poziom wciecia, włacz ustawienie expandtab i wykonaj polecenie : retab. Byłoby to zdecydowanie za dużo roboty, gdybym nie miał ustawionych tabstop i expandtab w domyślnej konfiguracji. Zazwyczaj ustawiam tabstop, wykonuje : retab i zapisuje plik. Jest to ciag polecen, który mogę zmapować pod jakiś klawisz lub zapisać jako makro.

Możesz również sprawić, że edytor będzie zawijał długie linie na bieżąco, zachowując poziom wcięć. Wszystko to ustawiasz przy pomocy opcji linebreak, textwidth i autoindent, o których możesz poczytać w systemie pomocy.

# <span id="page-27-0"></span>2.28 Tryb szybkich po prawej (QuickFix) Twoim przyjacielem

VIM potrafi uruchomić Twój plik Makefile i poprowadzić Cię przez wszystkie zmienne po kolei. Jeżeli korzystasz z testów jednostkowych jako części procesu budowania, a ich wynik zwracany jest w kompatybilnym formacie, to zostaniesz poprowadzony przez bł˛ednie wykonane testy w taki sposób, jakby to były bł˛edy kompilacji. Podobnie rzecz się ma z wszelkimi narzędziami do sprawdzania stylu, zakładając że zwracają wynik w odpowiednim formacie.

Jeżeli stosujesz technikę rozwoju sterowanego testami (Test Driven Development), to jest to krytyczna funkcja. Mając do dyspozycji tryb *QuickFix*, szybko wpadniesz w odpowiedni rytm pracy. Możesz nawet przypisać komendę: make pod jeden z klawiszy (patrz:  $:$ help map), żebyś nie musiał jej ciągle wpisywać. VIM jest pod tym względem dość elastyczny. W osobnej publikacji przedstawię swoje ustawienia VIM-a, nakierowane pod katem TDD.

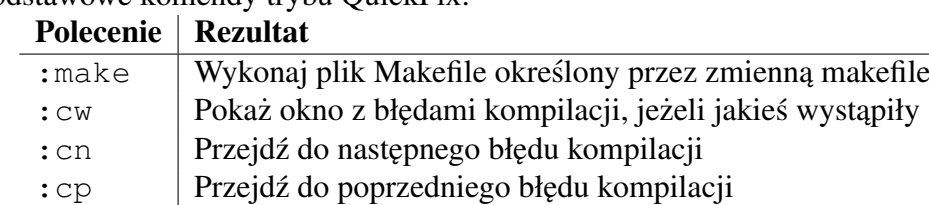

Podstawowe komendy trybu QuickFix:

Jak zwykle, odsyłam do :help quickfix po więcej informacji na temat tego trybu.

# <span id="page-28-0"></span>2.29 Dostep do stron podręcznika (man)

W rozdziale poświęconym plikowi .vimrc zalecałem włączenie funkcji Man. Ponieważ wykonywałeś moje polecenia, masz teraz dostep do stron podrecznika z poziomu VIM-a.

: Man 5 crontab otworzy stronę dotyczącą tabeli cron w dzielonym oknie. Kursor będzie znajdował się w oknie pomocy, po którym będziesz mógł się poruszać tak jak w przypadku tagów:  $\hat{ }$ ], żeby przejść do danego taga,  $\hat{ }$   $\pm$  - żeby powrócić. Kiedy skończysz korzystać z podręcznika, po prostu zamknij okno przez :  $\sigma$  badź  $ZZ$ .

Jeżeli szukasz strony podręcznika na temat czegoś w pliku, który edytujesz, nie musisz wciskać dwukropka i wpisywać słowa Man. Wystarczy, że wciśniesz znak lidera (:help mapleader) - domyslnie  $\langle \cdot \rangle$  - a następnie wielką literę *K*, żeby VIM znalazł odpowiednią stronę podręcznika i wyświetlił ją w nowym oknie. Oczywiście jeżeli zmienisz znak lidera, będziesz musiał odpowiednio dostosować poniższe komendy. Funkcja ta jest bardzo przydatna, jeżeli piszesz skrypty powłoki lub korzystasz z API języka C systemu Linux (lub Unix).

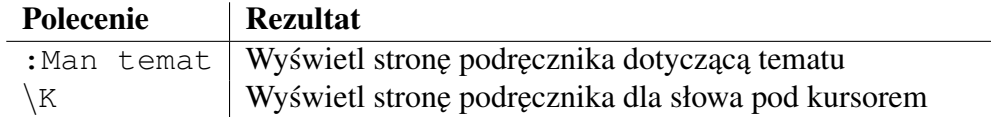

Możesz poprawić przydatność tej funkcji upewniając się, że masz zainstalowane strony podr˛ecznika dla wszystkich narz˛edzi i bibliotek, z których korzystasz. Albo przynajmniej prosząc administratora swojego systemu, żeby to zrobił. Jeżeli programujesz w perlu i nie masz zainstalowanych odpowiednich stron podręcznika, ta funkcja będzie dla Ciebie bezużyteczna.

# <span id="page-28-1"></span>2.30 Ctags pozwoli Ci na profesionalna nawigacie

Z całego serca polecam exuberant ctags jako program tagujący, dla niemal każdego języka. Potrafi on szybko przeskanować Twój kod i utworzyć plik tagów, który mówi VIM-owi wszystko, czego ten potrzebuje, żeby znaleźć odpowiednie symbole w kodzie. Plik tagów zawiera nazwy plików i wyrażenia regularne pozwalające znaleźć odpowiednią linię. Naprawdę nieźle sobie radzi.

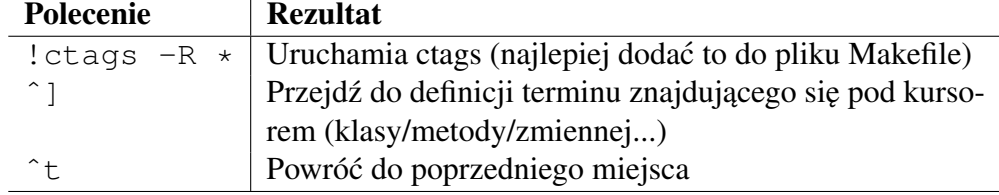

# <span id="page-29-0"></span>2.31 Zakładki

VIM pozwala na ustawienie zakładki na wierszu i skakanie od jednej zakładki, do drugiej.

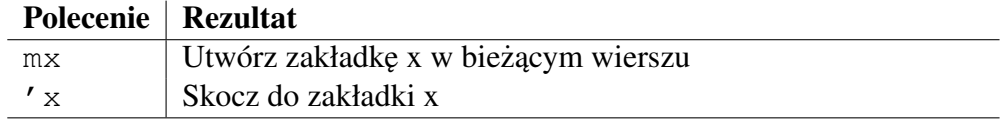

Możesz użyć dowolnej litery jako nazwy zakładki, ale jest różnica między wielkimi i małymi literami.

- Małe litery ustawiają zakładkę dla danego pliku, tak że 'a w jednym pliku może Cię przenieść w zupełnie inne miejsce niż w innym.
- Wielkie litery ustawiają zakładkę globalną, więc 'A przeniesie Cię do pliku i linii, w którym daną zakładkę utworzyłeś. Jest to bardzo przydatne, ale czasem może nie być do końca tym, czego byś chciał, ponieważ plik z zakładką jest ładowany w bieżącym oknie.

# <span id="page-29-1"></span>2.32 Wklejanie w trybie wstawiania

W trybie wstawiania nie jestes ograniczony jedynie do pisania i uzupełniania wier- ´ szy. Są też inne komendy, a jedną z nich jest  $\hat{r}$ r, która wkleja zawartość rejestru w miejscu kursora.

Załóżmy, że usunąłeś jakieś słowo - powiedzmy *kanarek* - i piszesz właśnie w zupełnie innym miejscu dokumentu. Wystarczy teraz, że wciśniesz  $\hat{r}$ r, a następnie ¨ (cudzysłów, nazwa domyslnego rejestru), ´ zeby wklei ˙ c słowo ´ *kanarek* w danym miejscu i kontynuować pisanie, pozostając w trybie wstawiania.

Jest to szczególnie przydatne przy operacjach typu cw, ponieważ komenda zmiany usuwa bieżące słowo (ładując je do rejestru) i przełącza w tryb wprowadzania. Załóżmy więc, że mój kursor jest umieszczony na słowie *kanarek*. Wykonuję nastepujace operacje:

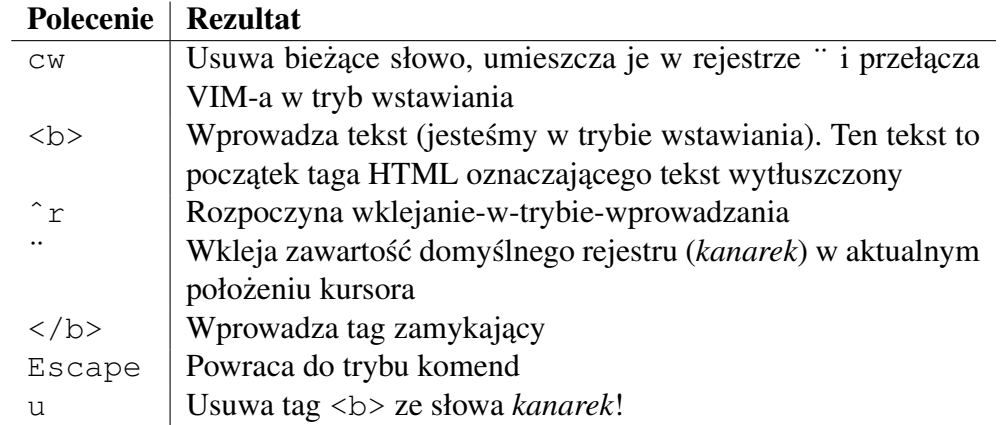

Uważaj, bo . nie wie o tym, że użyłeś komendy ^r, więc jeśli przejdziesz do kolejnego słowa i wcisniesz kropk˛e, to zostanie ono zamienione na słowo ´ *kanarek* objęte w tag wytłuszczenia. Jeżeli chcesz wytłuszczać wiele słów, to powinieneś nauczyć się nagrywać i odtwarzać makra - :help q

# <span id="page-30-0"></span>2.33 Skracaj!

Jeden z najprostszych sposobów, w jaki możesz dostosować swój edytor, to skróty. Dla przykładu, jedną z najczęściej wpisywanych błędnie linijek w języku Python jest ta słynna inwokacja funkcji main:

if  $name = "main "$ : Chciałbym, żeby po wpisaniu słowa pymain, edytor wprowadzał tę inwokację za mnie. Banalne:

:ab pymain if  ${\footnotesize \begin{array}{l} 1 \end{array}}$  manne  ${\footnotesize \begin{array}{l} \end{array}}$  = " main  $\cdots$  :

Teraz za każdym razem, gdy wpiszę dowolny znak spoza alfabetu po słowie pymain, zostanie ono automatycznie rozwinięte. Wszystko czego VIM-owi potrzeba to komenda ab i cały wyraz w trybie wprowdzania. Rozwiniecie jest natychmiastowe i automatyczne, nie trzeba wciskać żadnej kombinacji klawiszy. W rezultacie VIM będzie rozwijał wyrazy nawet wtedy, gdy tego nie chcesz. Za każdym razem, gdy wpiszę pymain, otrzymuję powyższe rozwinięcie; nawet jeżeli wpisałem to przez przypadek. Właściwie musze intencjonalnie pisać to słowo z błedem, wychodzić z trybu wprowadzania i wracać, żeby je poprawić, bo nie mam innej możliwości wpisania tego słowa.

Moge dodać to rozwiniecie do mojego .vimrc, o ile oczywiście pomine poczatkowy dwukropek. Mam w swoim .vimrc już kilka takich rozwinięć, ponieważ dobieram je bardzo starannie.

Zauważyłem, że czasem wpisuję *teh* zamiast *the*. Jest to proste to naprawienia:

:ab teh the

Nigdy nie pisz˛e *teh* specjalnie, wi˛ec jest to całkiem niezły kandydat do *skrócenia*.

Dodając własne skróty dobrze je przemyśl, żebyś nie otrzymywał niechcianych rozwinieć. Jednak dobrze jest uwzględnić częste literówki czy dłuższe fragmenty kodu, które w przeciwnym razie musiałbyś wpisywać ręcznie.

# <span id="page-31-0"></span>2.34 Nagrywaj i odtwarzaj makra

W systemie pomocy nazywa się to *złożonym powtórzeniem* (ang. *complex-repeat*). Do trybu nagrywania makra przełączasz się wciskając  $q$ , a następnie nazwę rejestru, do którego makro ma zostać zapisane. Możesz użyć dowolnej litery alfabetu (małej lub wielkiej) oraz cyfr. Oczywiście możesz mieć wszystkie 26 mały liter, 26 wielkich oraz 10 cyfr przypisanych jednocześnie do różnych makr, jeśli taka jest Twoja wola.

Każde klawisz, który naciśniesz zostanie nagrany, aż do ponownego naciśnięcia q.

Żeby odtworzyć makro, wciśnij @ i nazwę rejestru.

Po tym jak odtworzysz dane makro, komenda u będzie je widziała jako jedną operację. Jest to bardzo przydatne, ponieważ makro może wykonywać zmiany w wielu wierszach w całym pliku.

VIM zapami˛etuje ostatnie makro, które odtworzyłes i pozwala Ci na powtórzenie ´ go przy wykorzystaniu *podwójnego skoku*. W tym wypadku b˛edzie to @@.

Komenda. również postrzega makro jako jedną operację. Jest to świetne, bo powyższa lekcja staje się dużo bardziej przydatna. Działa to jakoś tak:

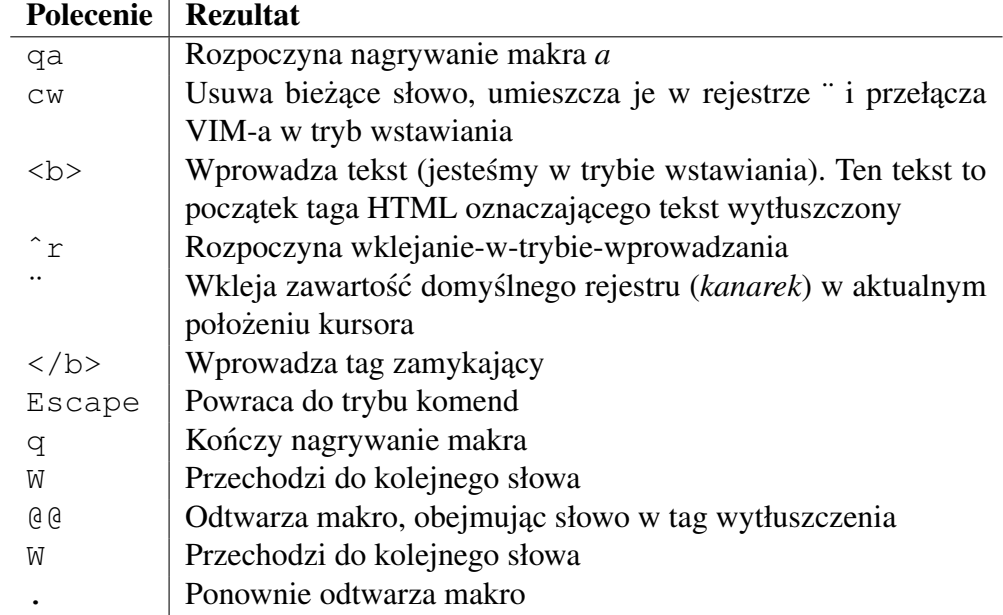

Makro, które nagrałeś, to po prostu tekst w rejestrze. Możesz je wkleić do dokumentu, usprawnić jego działanie, skopiować z powrotem do rejestru, etc.

Makra to niezły sposób na usprawnienie skomplikowanych zmian.

Wpisz : help q, żeby dowiedzieć się więcej o używaniu makr. Nie powiedziałem wszystkiego.

#### <span id="page-32-0"></span>2.35 Mapowanie klawiszy

Wszystko, co możesz zrobić ręcznie lub przy pomocy makra, możesz również zmapować pod jakiś klawisz. Mapowanie po prostu podpina makro pod dany klawisz. Na przykład:

 $\degree$  Przełączanie pomiędzy plikami na długiej liście map <F3>: prev<CR> map <F4> :next<CR>

Poczytaj więcej o mapowaniu wpisując : help map.

#### <span id="page-32-1"></span>2.36 Kolory i inne takie

VIM-a ma niesamowite możliwości dostosowania, włącznie z kolorami, których używa. Niektórzy udostępniają swoje schematy kolorów w Internecie, a kilka jest również dostarczanych wraz ze standardową dystrybucją. Ten, który najczęściej spotykasz to zapewne *default* (ang. *domyślny*). Jeżeli korzystasz z osobnego schematu kolorów, możesz go podejrzeć korzystając z komendy:

:echo q:colors name

Wypróbuj istniejące schematy, takie jak *delek, darkblue, desert, koehler, elflord, peachpuff*, czy *slate*. Zawsze możesz powrócić do domyślnego albo po prostu opuścić edytor i włączyć go ponownie. Komenda, której potrzebujesz to:

:colorscheme nazwa\_schematu

Możesz przejrzeć dostępne schematy w trybie przeglądarki wpisując:

:e \$VIM/vim73/colors

(Zakładając, że używasz VIM-a 7.3. Możliwe, że będziesz musiał dostosować tę komend˛e do swojej wersji.)

Schematy kolorów zbudowane są z komend, które ustawiają poszczególne elementy, takie jak kolor tekstu czy tła linii stanu. Możesz się naprawdę wiele nauczyć analizując jeden czy dwa takie schematy.

Komendy kolorów zaczynają się od hi (skrót od highlight), po którym następuje nazwa elementu, który chcesz pokolorować (zwana nazwa grupy), oraz łańcuchy znaków odpowiadająće kolorom do użycia odpowiednio w: zwykłym terminalu (spytaj ojca) - *term*, kolorowym terminalu - *cterm* i wreszcie w graficznym interfejsie - *gui*.

Poniżej znajdziesz kilka ustawień, które lubię w gvimie:

- hi LineNr guibg=lightgray guifg=black
- hi StatusLine guifg=yellow guifg=darkblue
- hi NonText guibg=darkgray hi ToDo guifg=DarkRed

Kolorują one obszar, który znajduje się poza tekstem, kolumnę numerów linii po lewej stronie (jeśli wykonasz  $set$  nu) i koloruje aktywny pasek stanu odmiennie od nieaktywnego.

Po więcej informacji na temat schematów kolorów odsyłam do wbudowanej pomocy (:help hi) lub do jakiegos innego, bardziej rozbudowanego przewodnika ´ po VIM-ie.

# <span id="page-33-0"></span>2.37 Wykorzystywanie ścieżki (ang. *path*)

Istnieje specjalna zmienna, zwana path, która pomoże Ci odnaleźć pliki, do których odwołują się aktualnie przez Ciebie edytowane. Jest to szczególnie przydatne, gdy piszesz program w języku C i skierujesz zmienną path na katalogi /usr/include/\*.

Wartość, którą przyjmuje ta zmienna, to lista ścieżek rozdzielonych przecinkami, w których VIM powinien szukać plików. Pozwala to na wskazanie standardowych katalogów plików dołączanych, jak również plików Twojego projektu czy dowolnych innych, które uznasz za przydatne.

Żeby skorzystać z tej funkcji, umieść kursor na nazwie pliku i (w trybie komend) wciśnij  $\sigma f$  lub  $\gamma w f$ . Plik zostanie załadowany w aktualnym oknie.

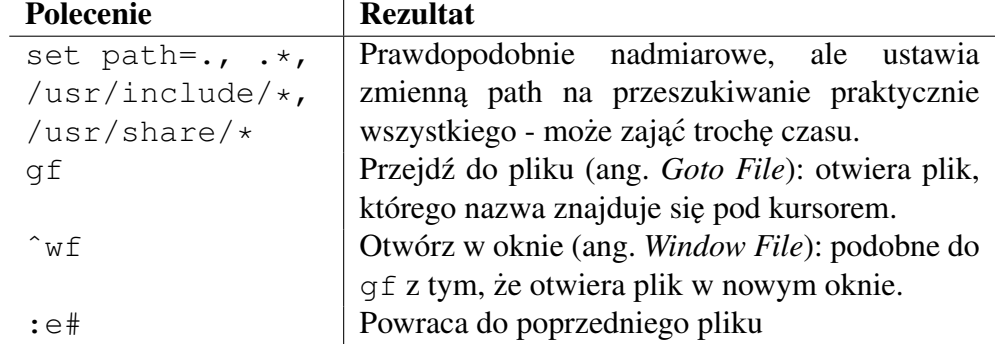

Uważam, że otwieranie w nowym oknie jest generalnie bardziej przydatne, ale jednocześnie  $\sigma f$  jest na tyle łatwiejsze do wpisania, że używam go częściej. Chciałbym, żeby kolejne edytowane pliki były odkładane na stosie, żeby można było do nich powracać przy pomocy ^t, ale niestety tak nie jest. Można to obejść ustawiając zakładkę nazwaną wielką literą, żeby można było do niej powrócić z innego pliku. Wiem, że brzmi to nieco okropnie, bo takie jest, ale przynajmniej działa.

Mimo wszystko, programiście C/C++, tt \K w połączeniu z  $\sim$  w f pozwala na całkiem niezłe poruszanie się między plikami, a zakładki sa przydatne do przechodzenia z/do plików nagłówkowych i innych.

Zmienna path jest równiez wykorzystywana przez mechanizm uzupełniania ( ˙ ˆn) do znajdywania plików, w których szuka dopełnien.´

# Wybierz swój nowy system, poznaj Linuksa krok po kroku!

Twoje pierwsze źródło wiedzy o Linuksie

**wwortalus** 

- recenzje dystrybucji

**- porównanie funkcji** 

**-opisinstalacji** 

-idużowięcej...

ponad ćwierć miliona odwiedzin miesięcznie!

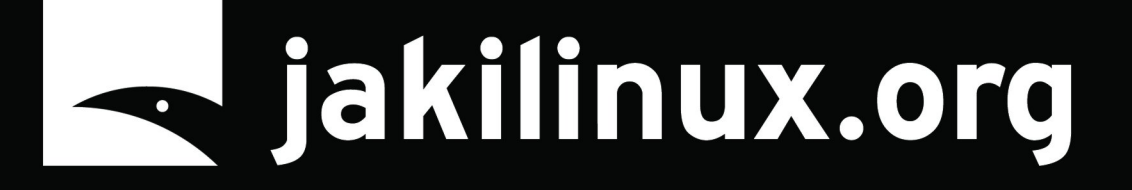

kontakt / reklama borys.musielak@gmail.com